DevOops 2023

# Как мы захотели автоматизировать Vault CE и во что его в итоге превратили

Mikhail Pakhomov

kaspersky

<sup>2</sup> Intro

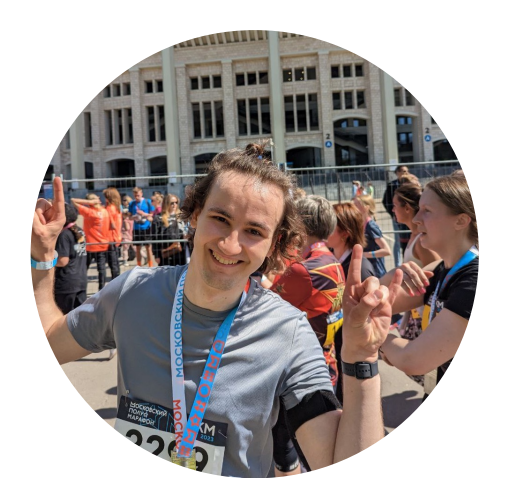

- 4 года в IT
- ИБ специалист
- **Python и Golang**
- DevOps в Kaspersky Lab

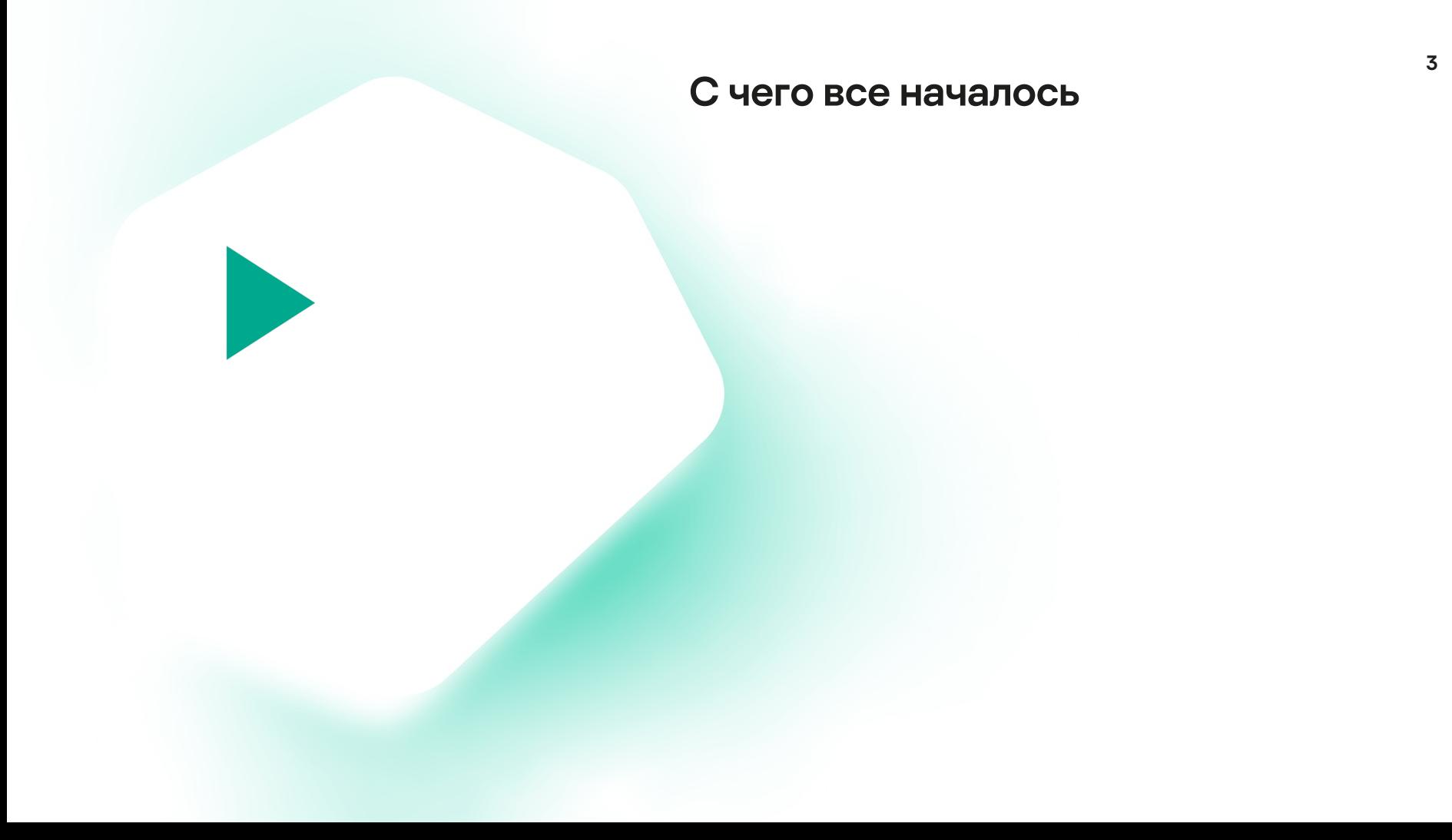

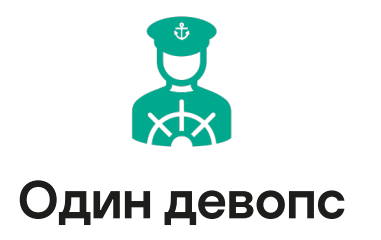

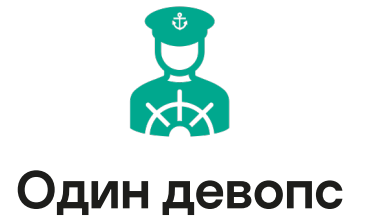

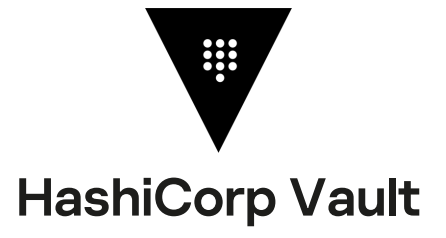

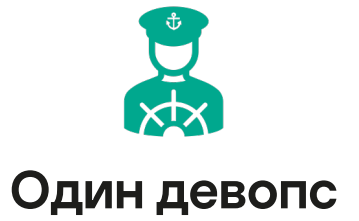

 $\equiv$  kvv2/ kv\_eeae3db7

#### **Secrets Engine**

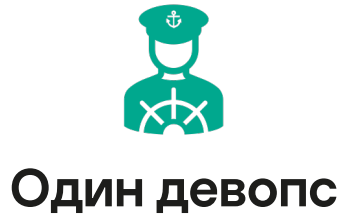

#### « secrets « kvv2

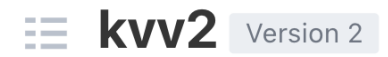

Configuration **Secrets** 

Q Filter secrets

∩ first\_service

root token on vault ∩

 $\Box$  test/

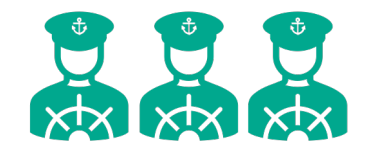

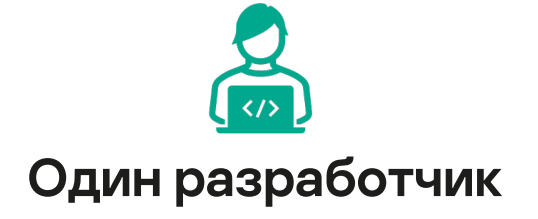

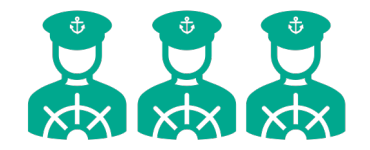

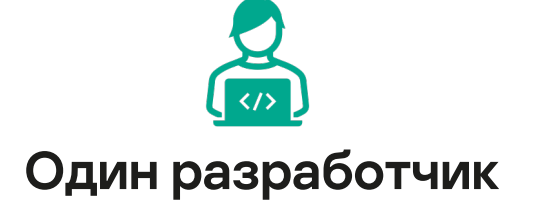

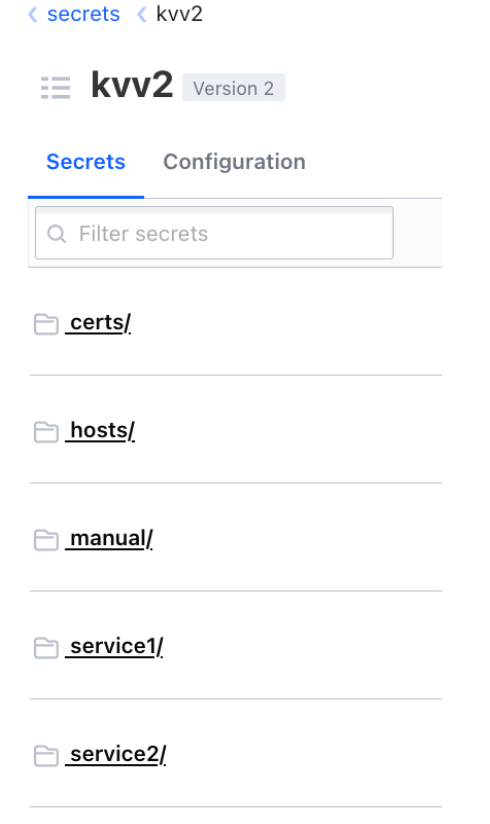

services\_accounts/

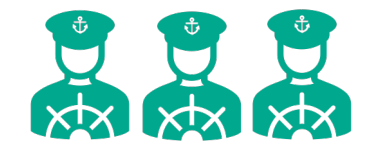

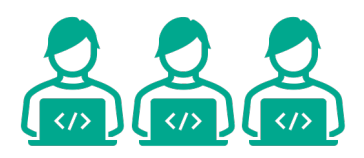

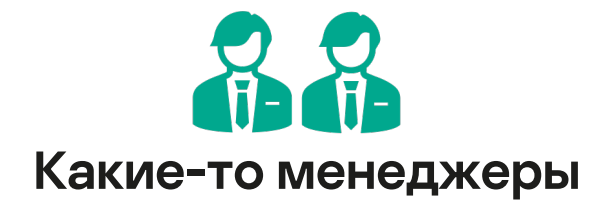

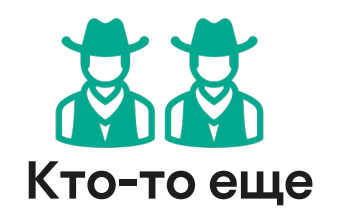

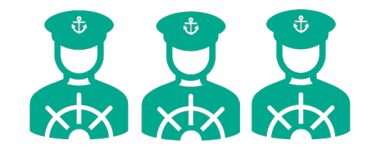

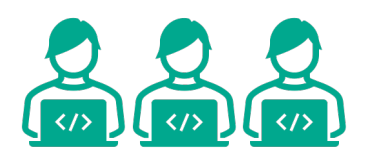

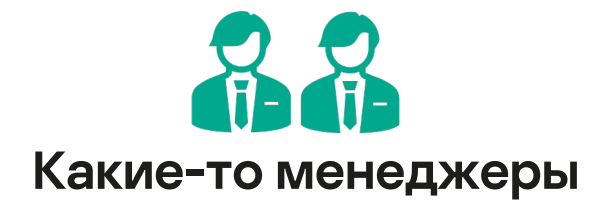

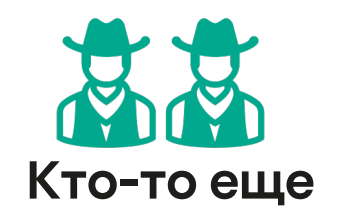

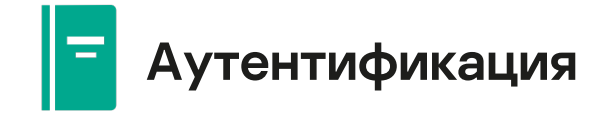

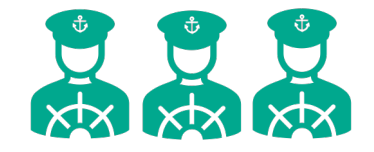

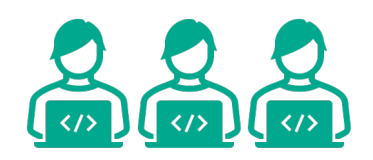

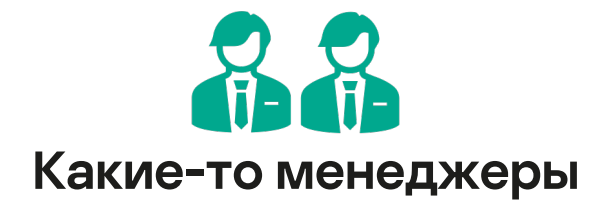

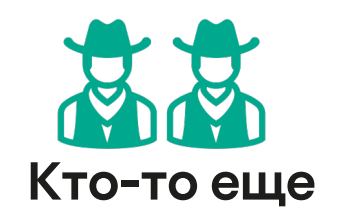

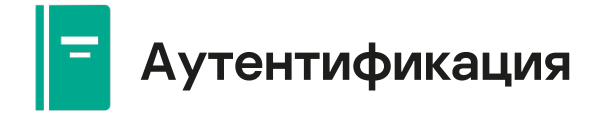

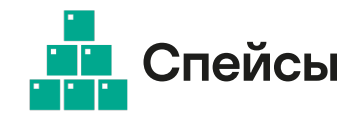

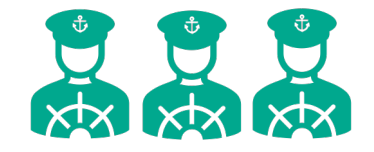

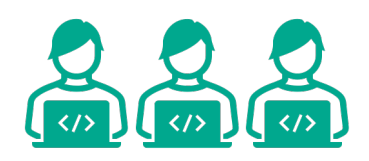

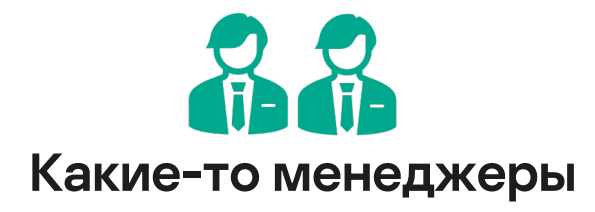

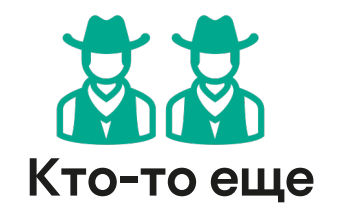

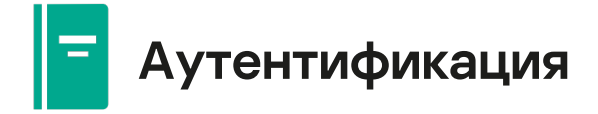

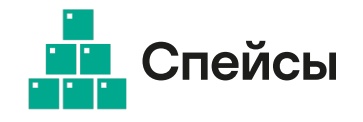

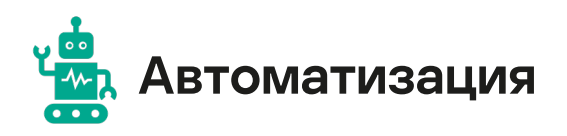

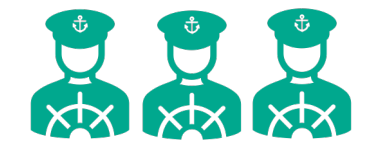

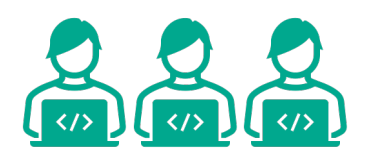

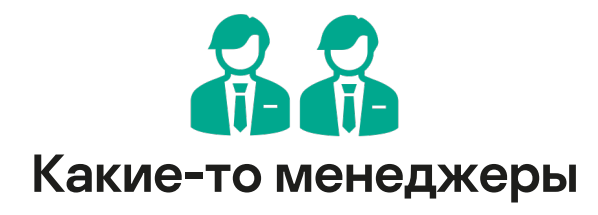

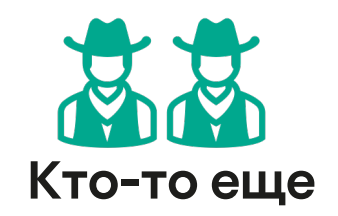

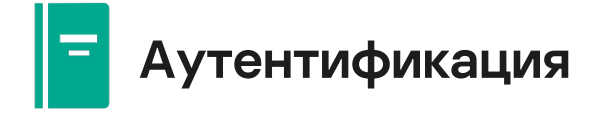

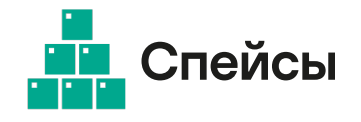

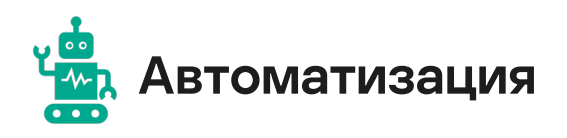

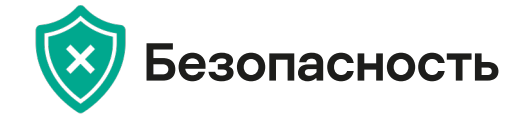

# Требования

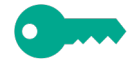

Единый защищенный сервис

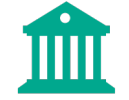

Делегирование доступов по спейсам

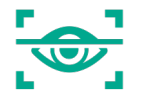

Удобный интерфейс аутентификации С чего все началось

### Как организовали доступ

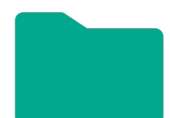

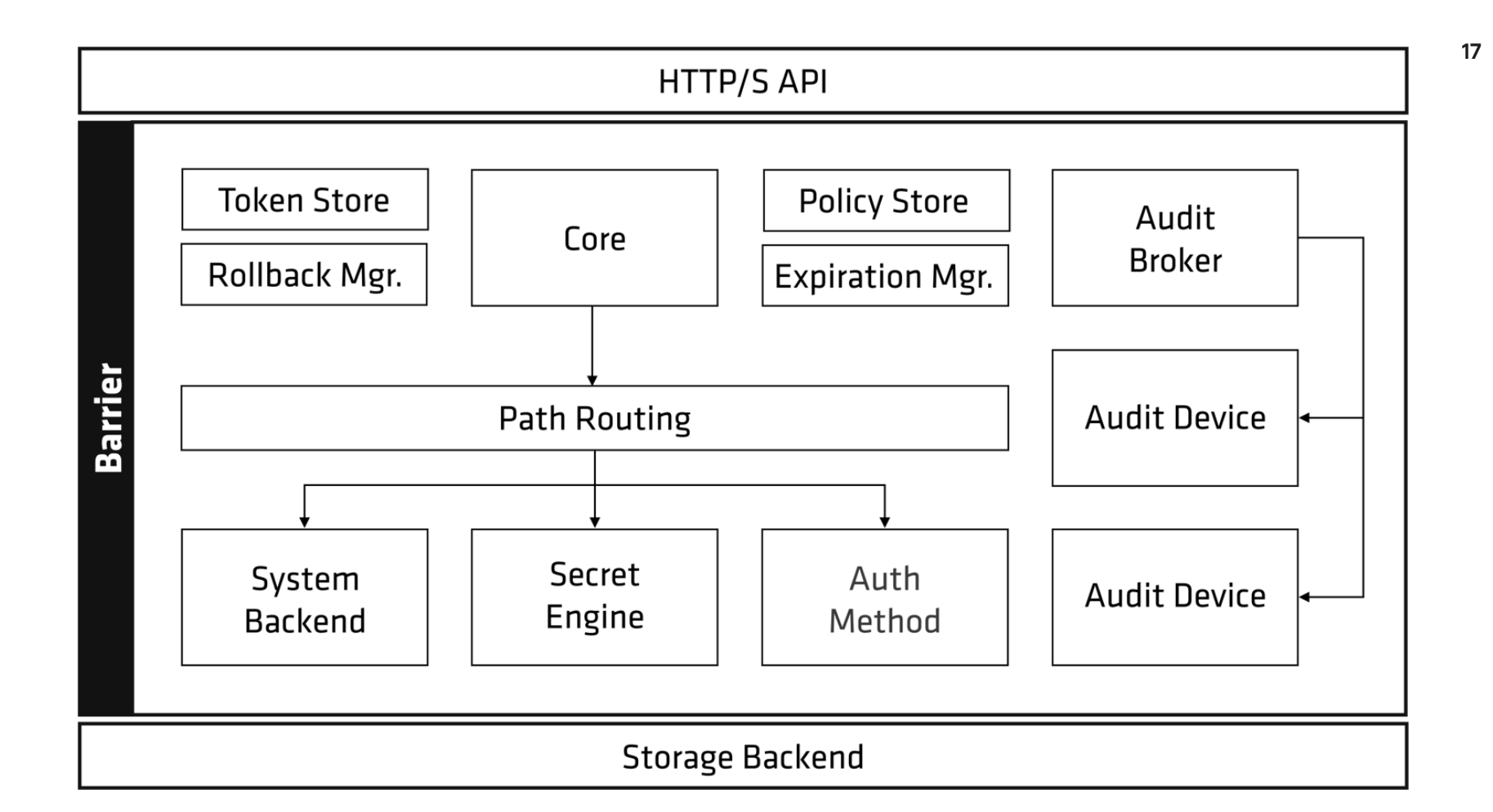

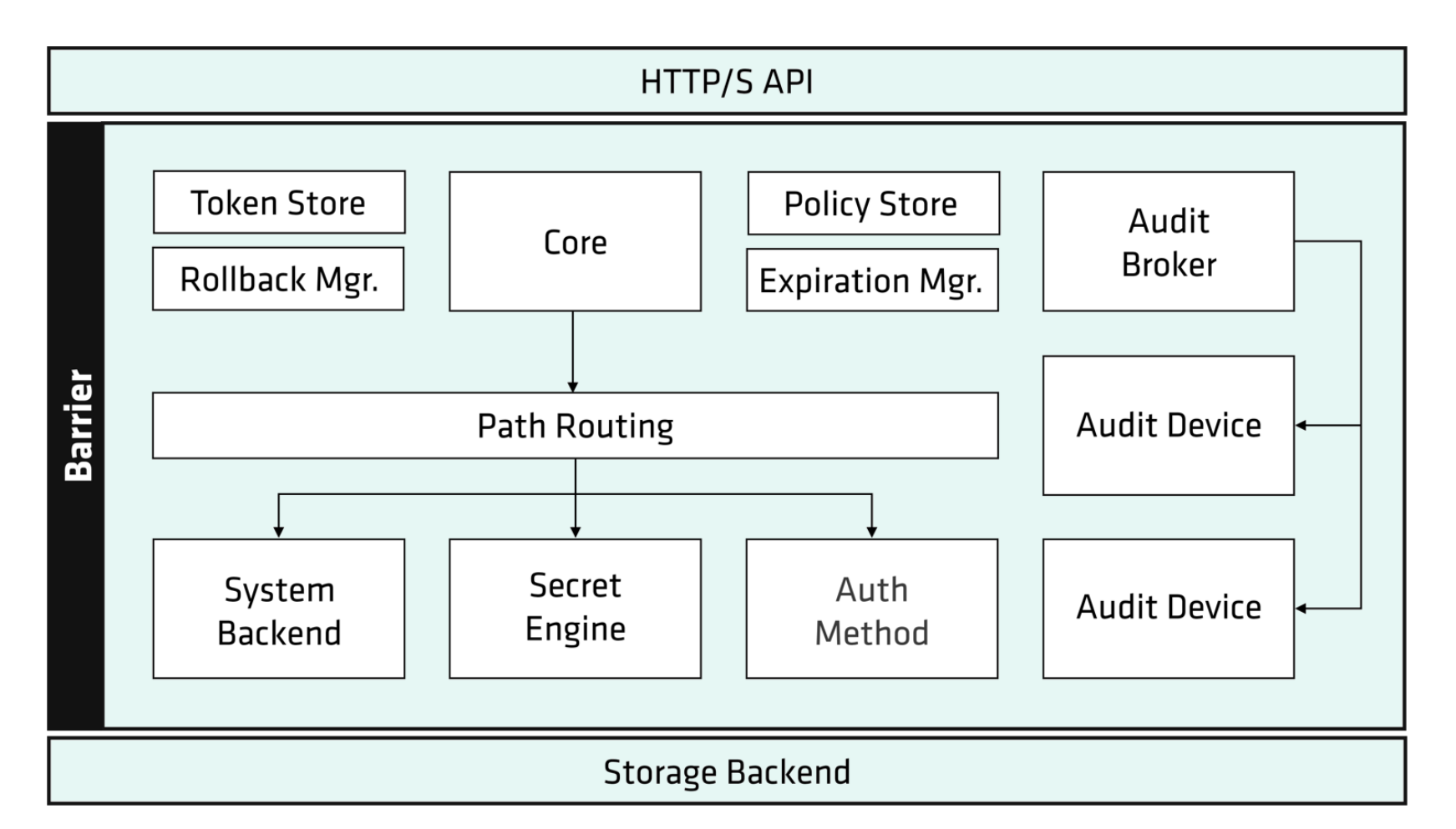

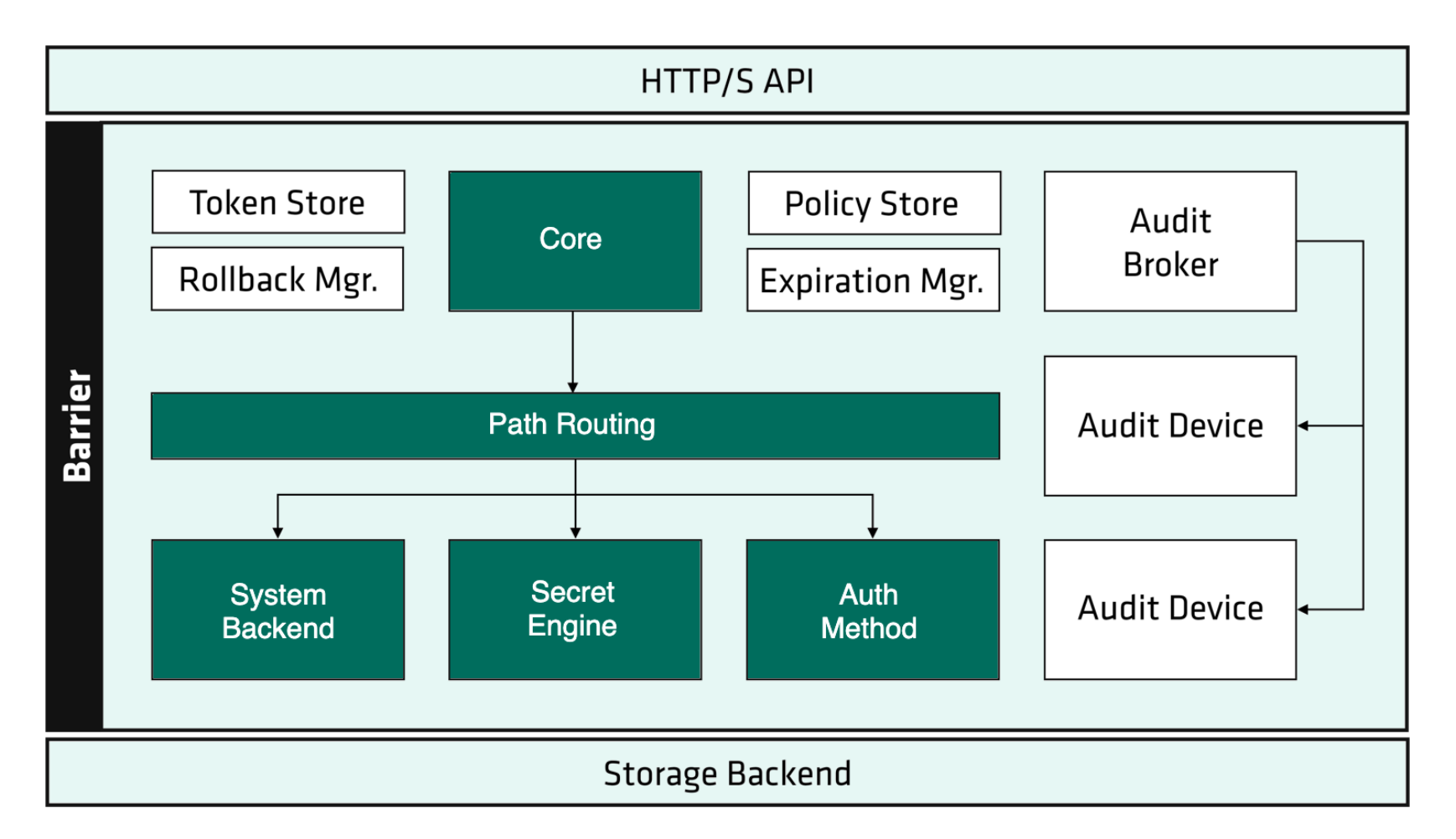

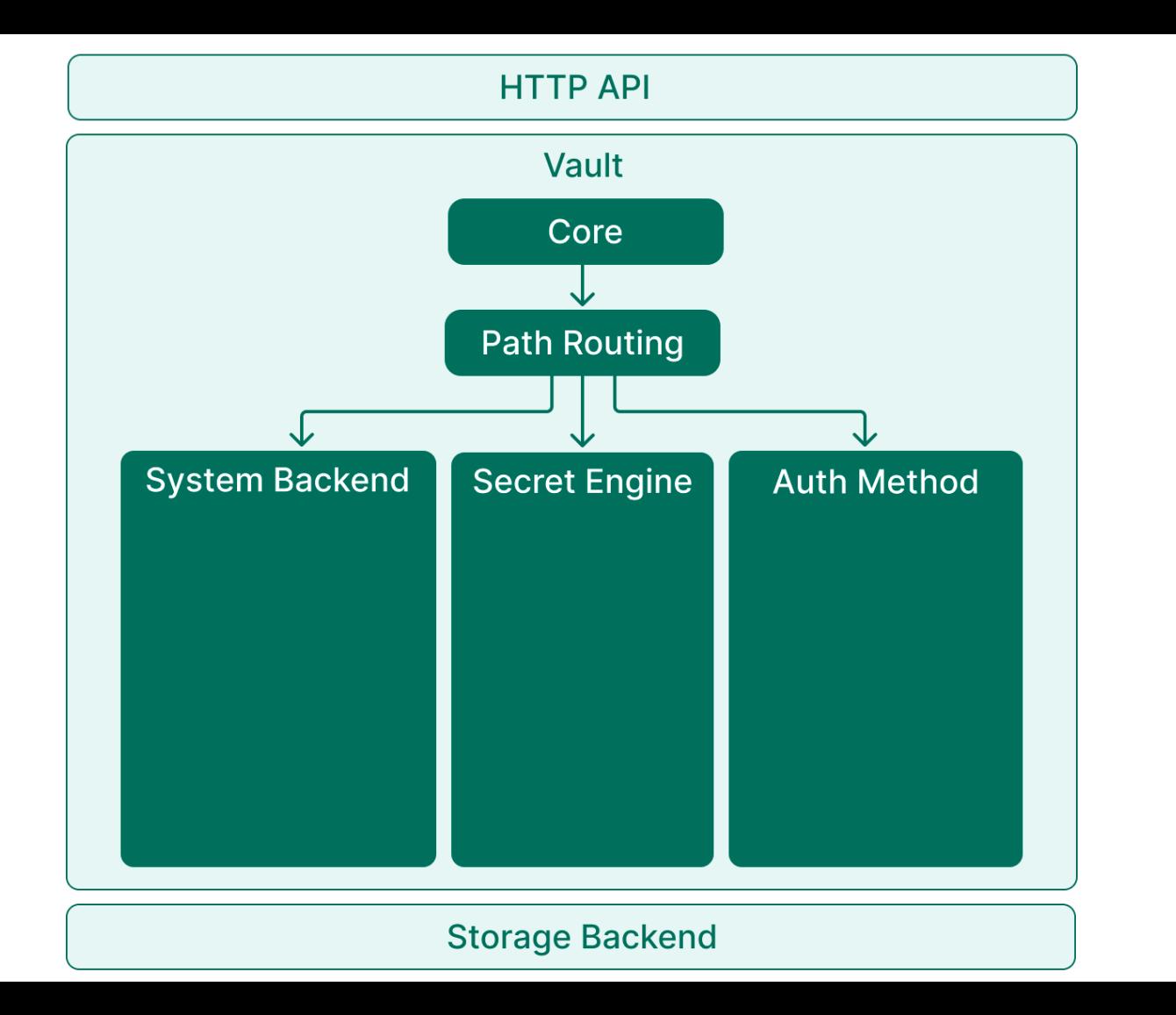

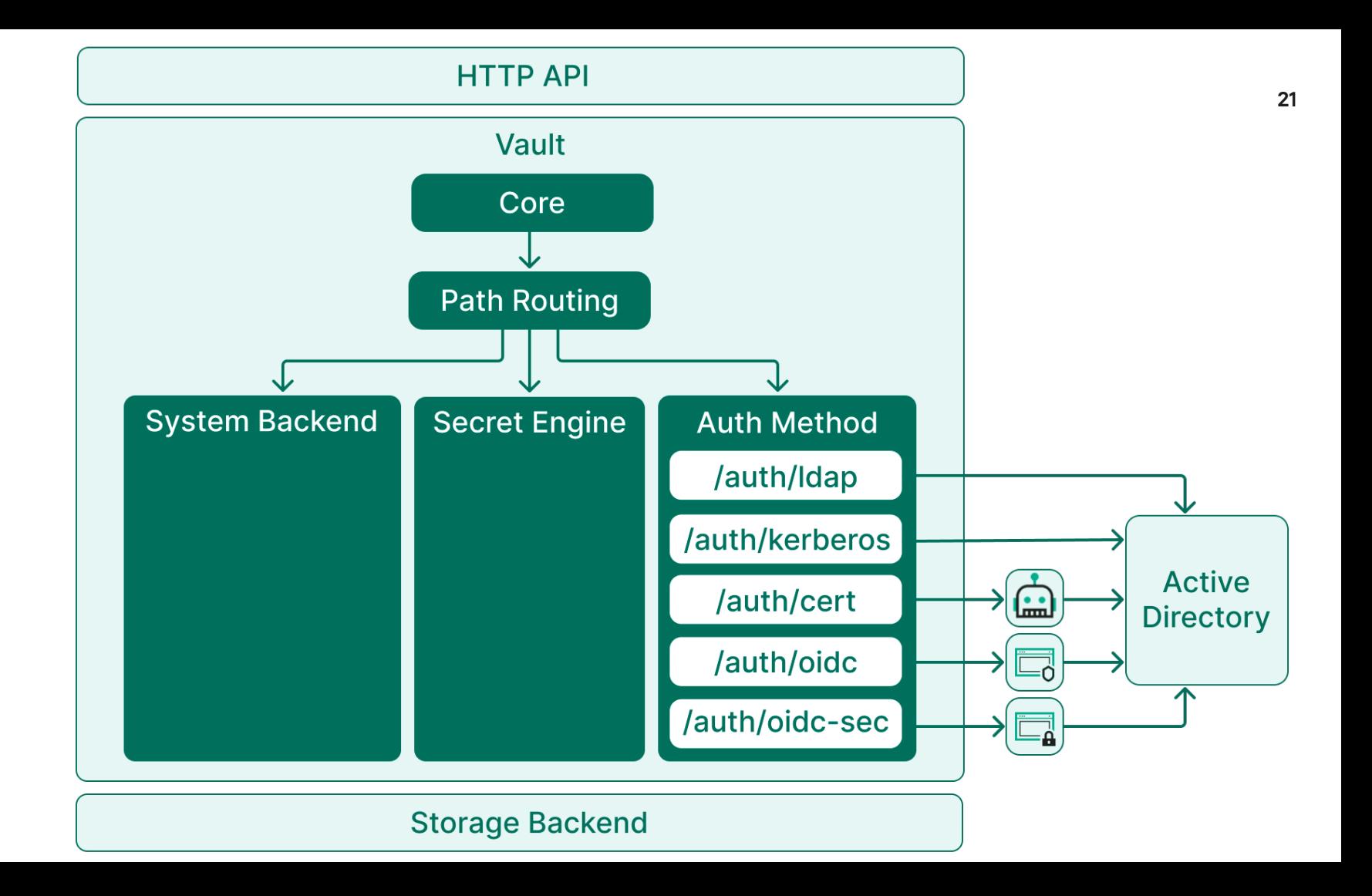

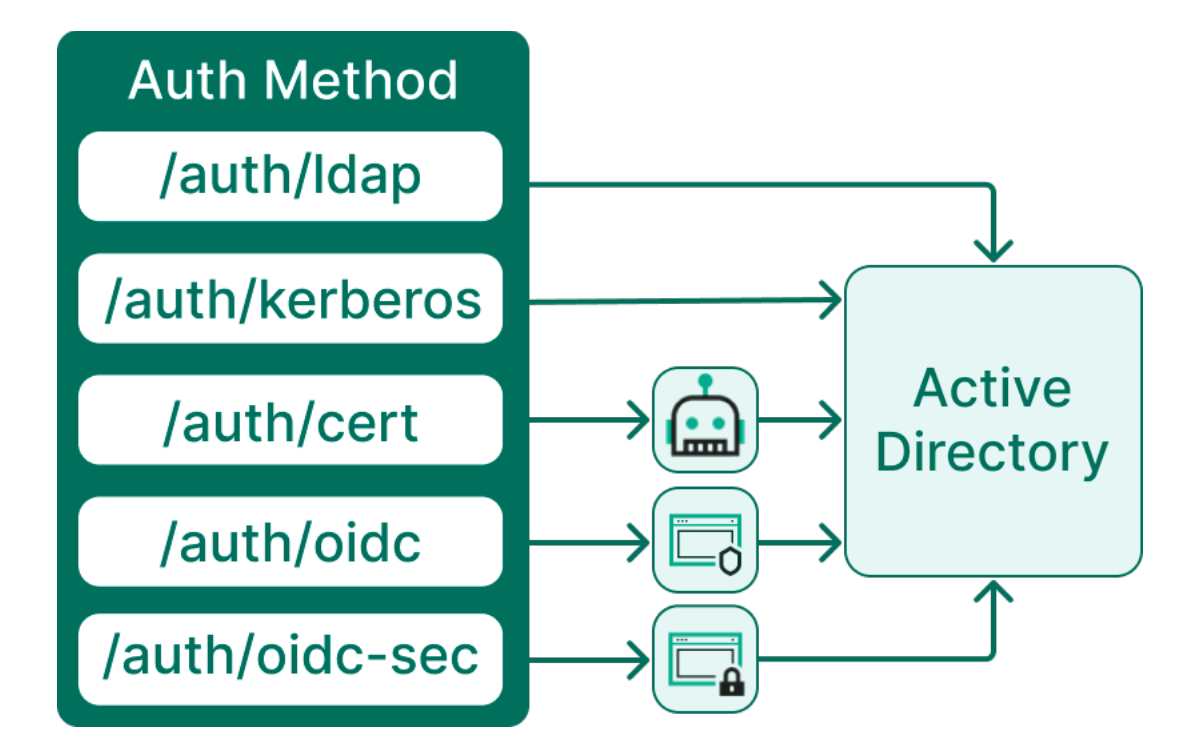

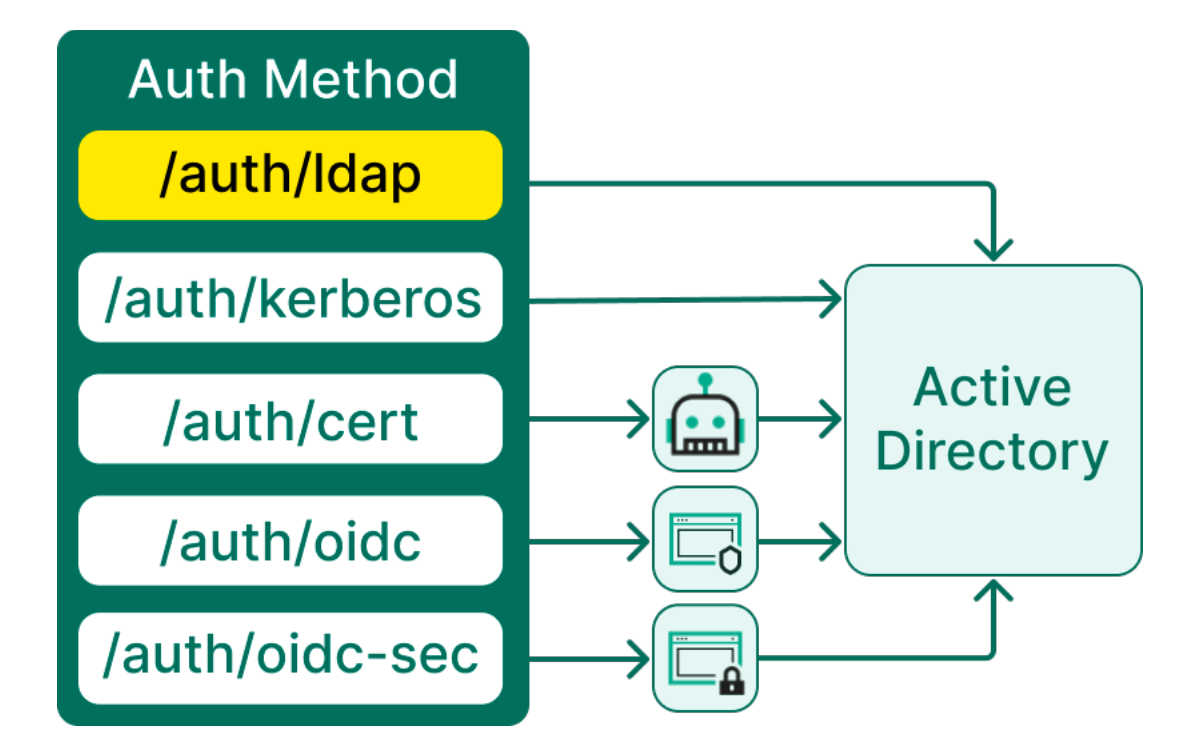

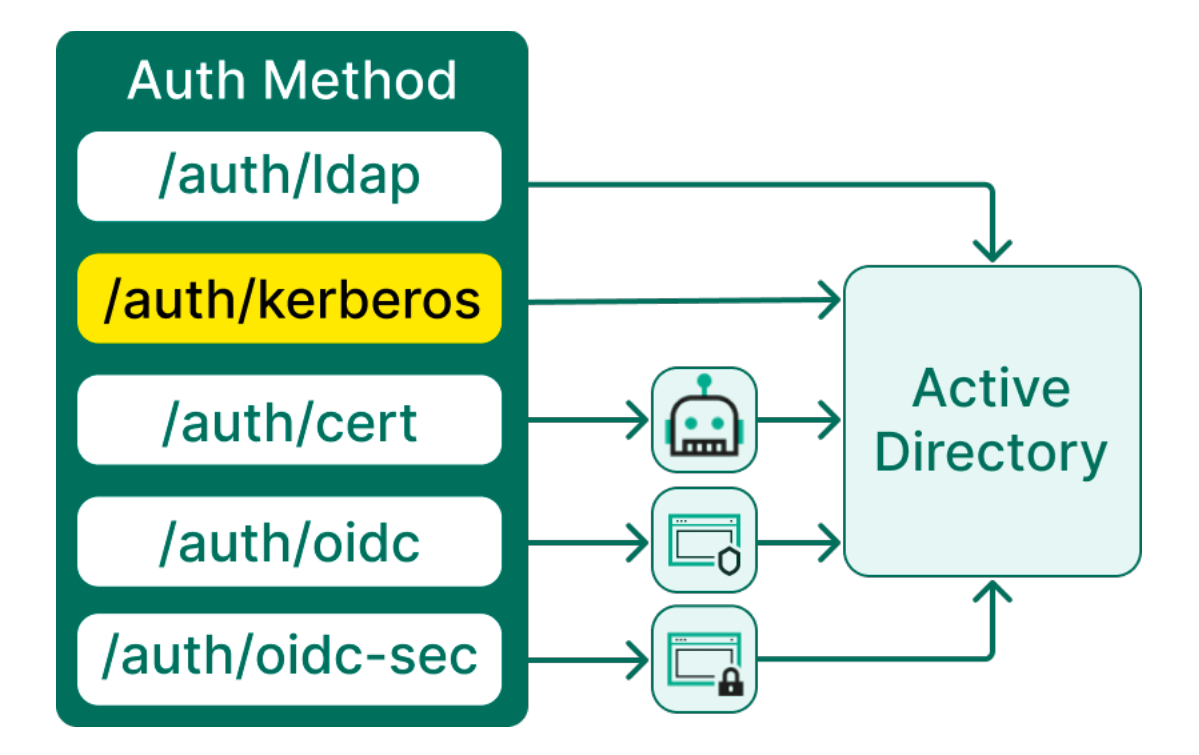

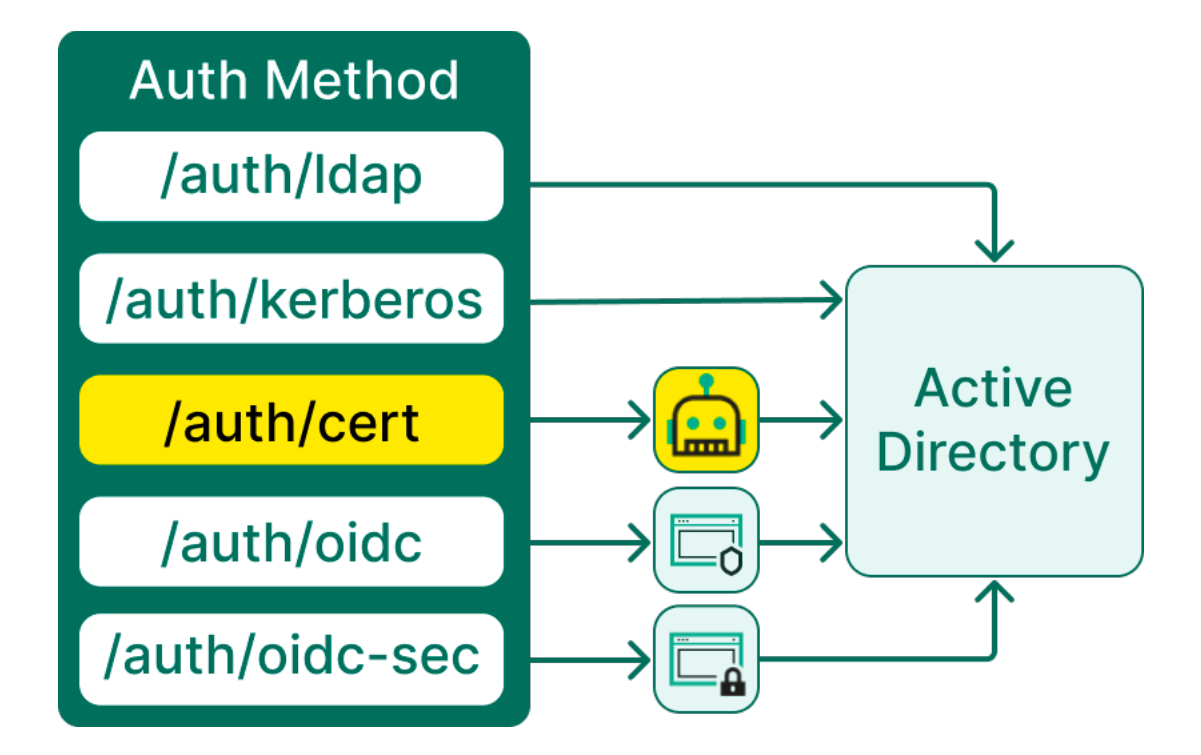

TLS Certs

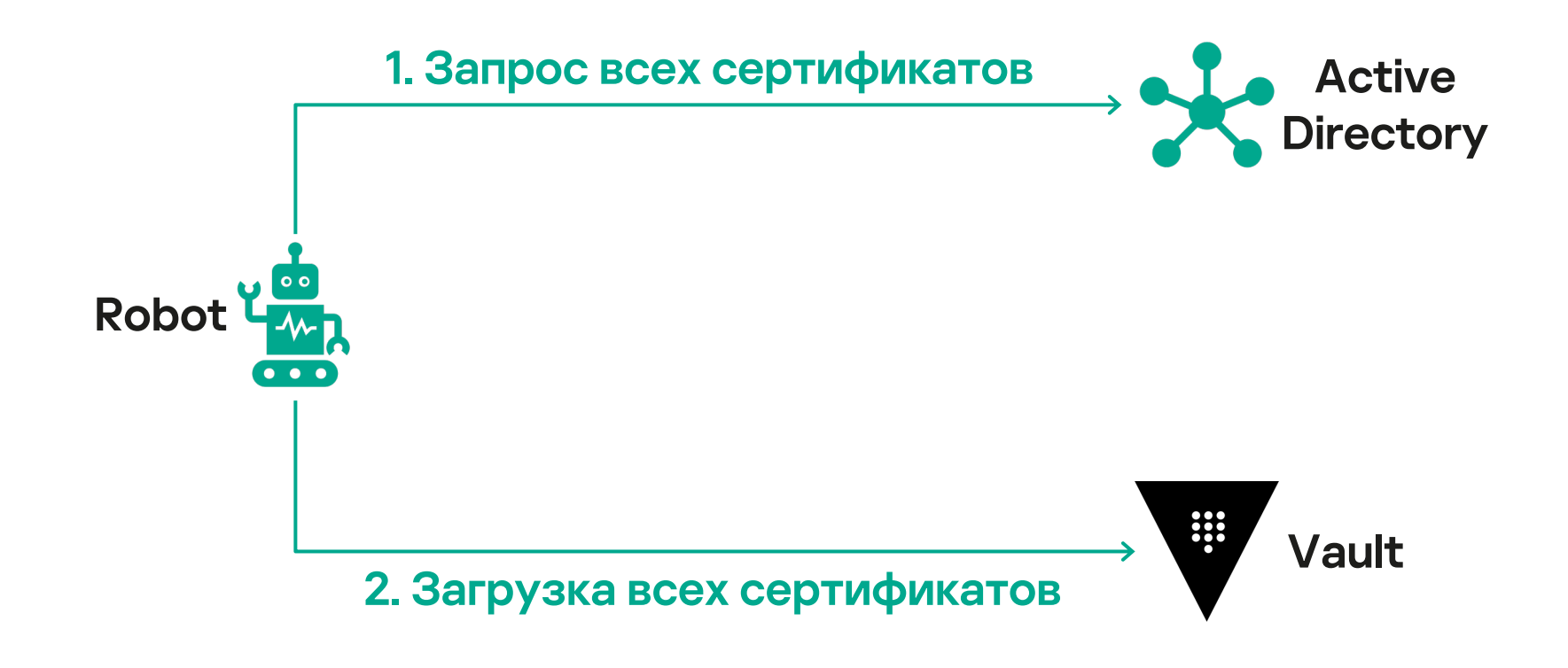

# TLS Certs

# \$ vault list auth/cert/certs Ivanov\_I0

\$ vault read auth/cert/certs/Ivanov\_I0 certificate -----BEGIN CERTIFICATE----- This is Ivan's public certificate -----END CERTIFICATE-----

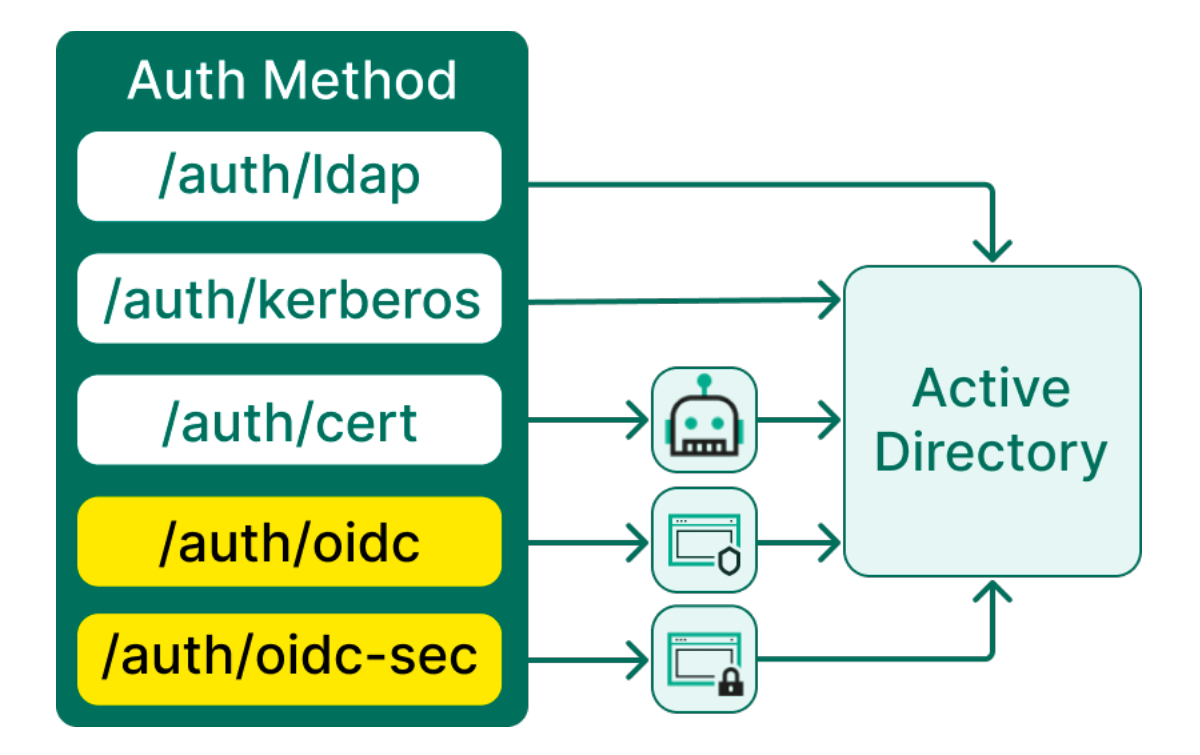

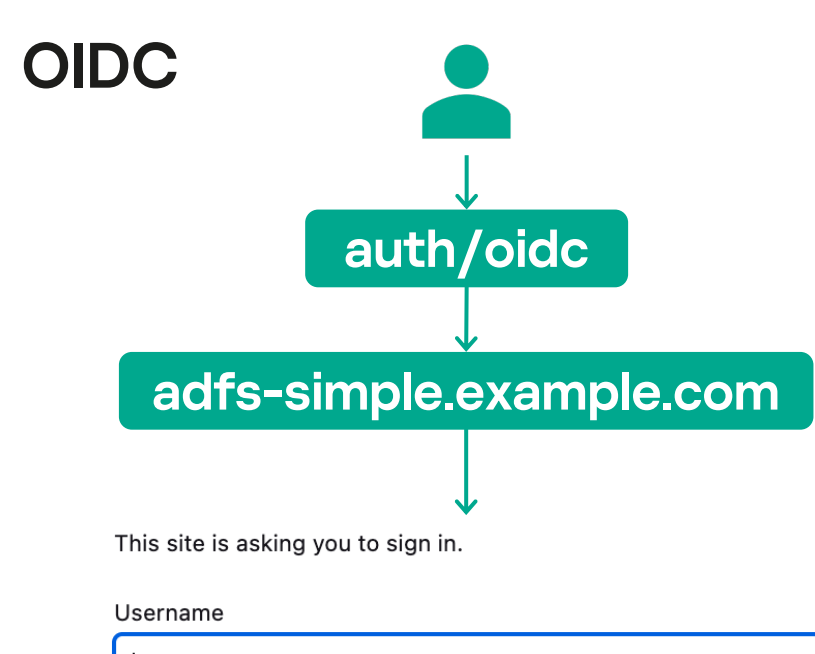

#### Password

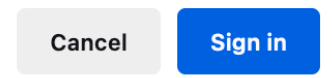

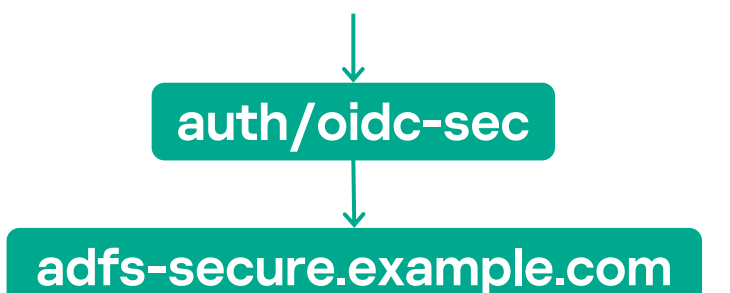

This site has requested that you identify yourself with a certificate:

Organization: "AO Kaspersky Lab" Issued Under: "Kaspersky" Choose a certificate to present as identification:

#### Details of selected certificate:

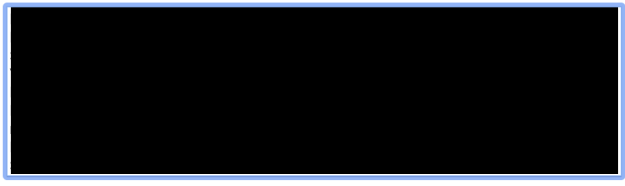

Remember this decision

OK .

Cancel

<sup>30</sup> С чего все началось

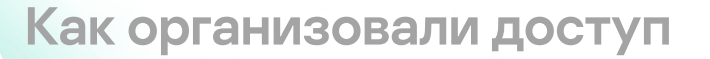

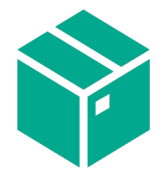

## Как сделали свои спейсы

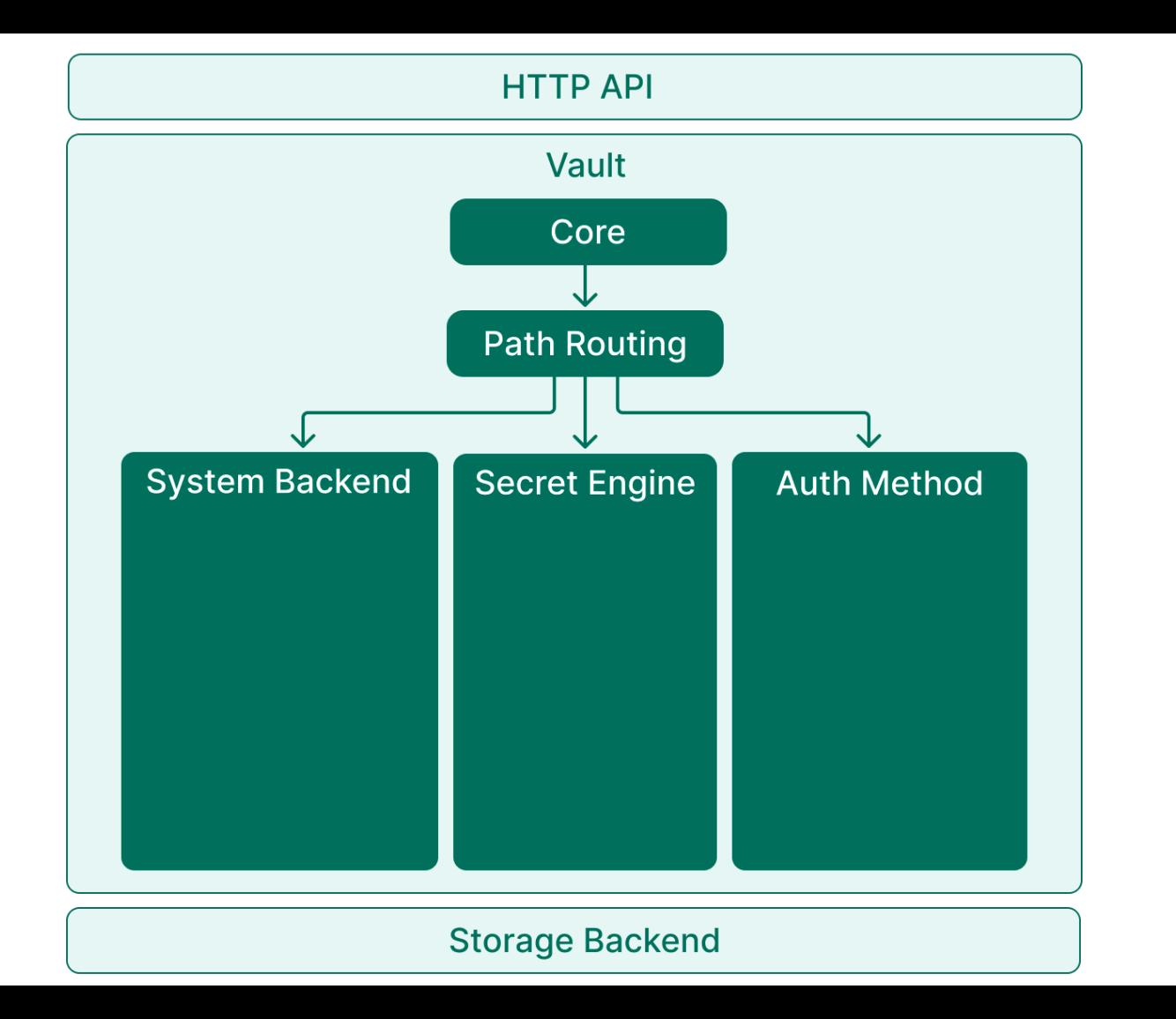

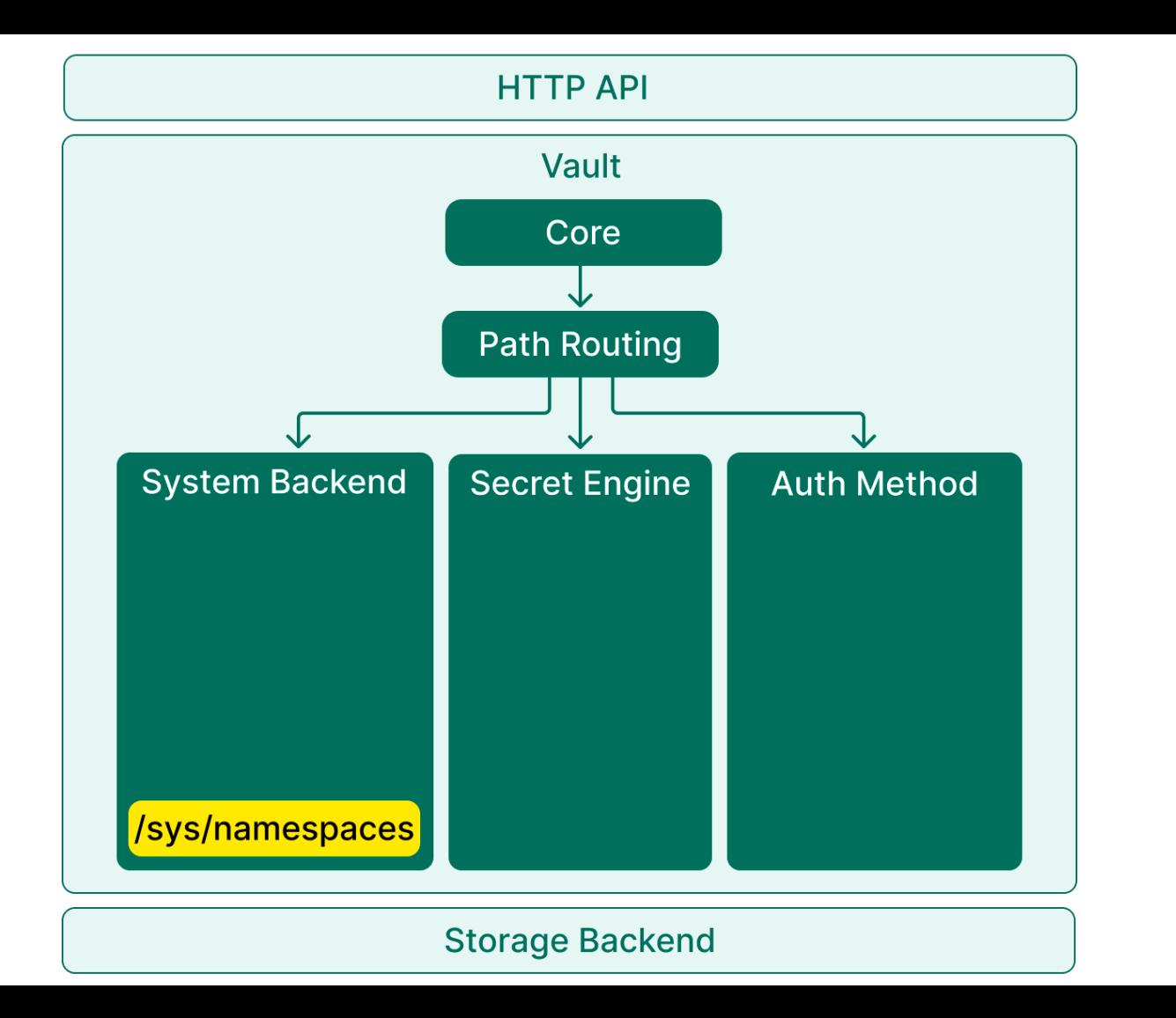

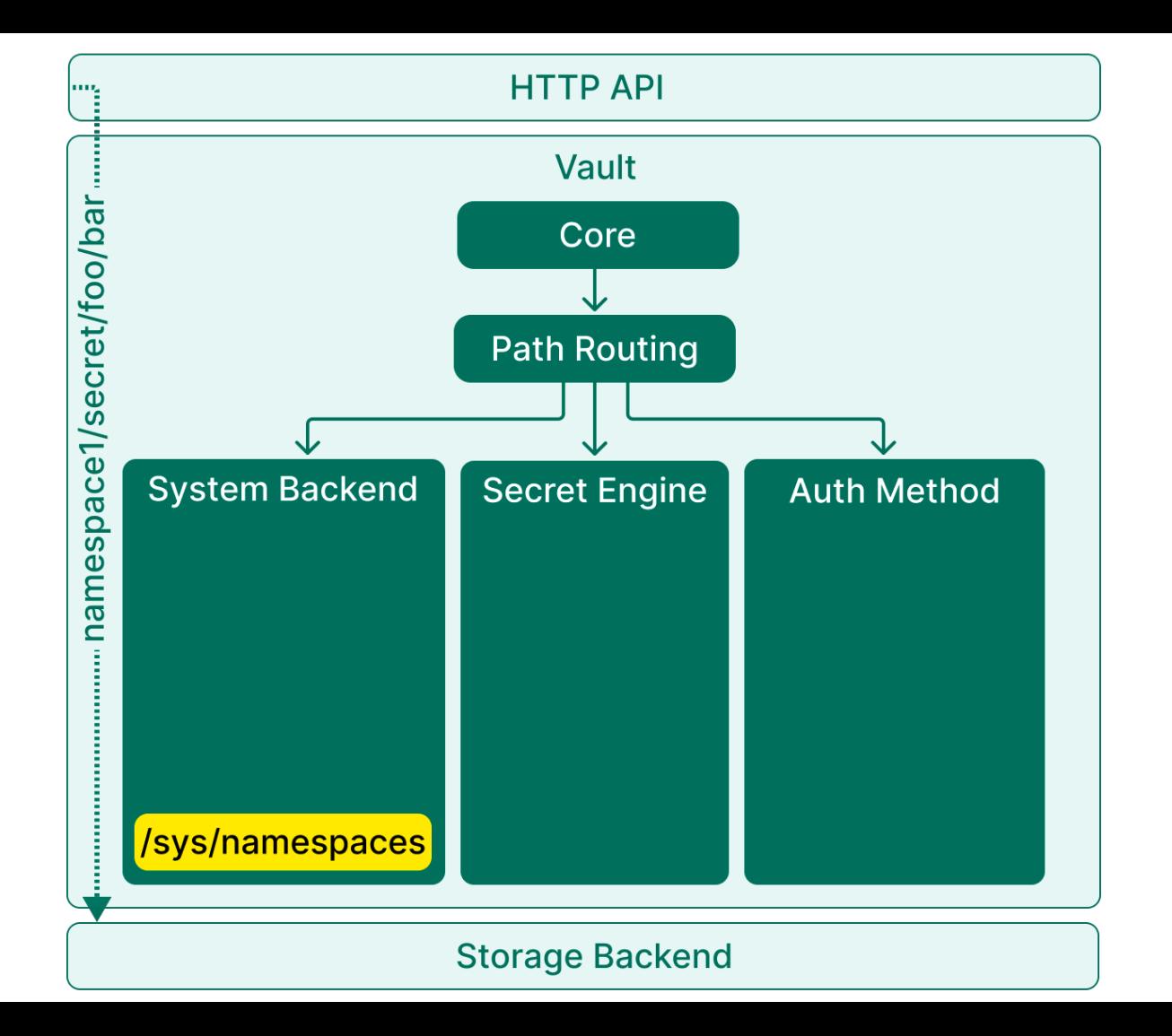

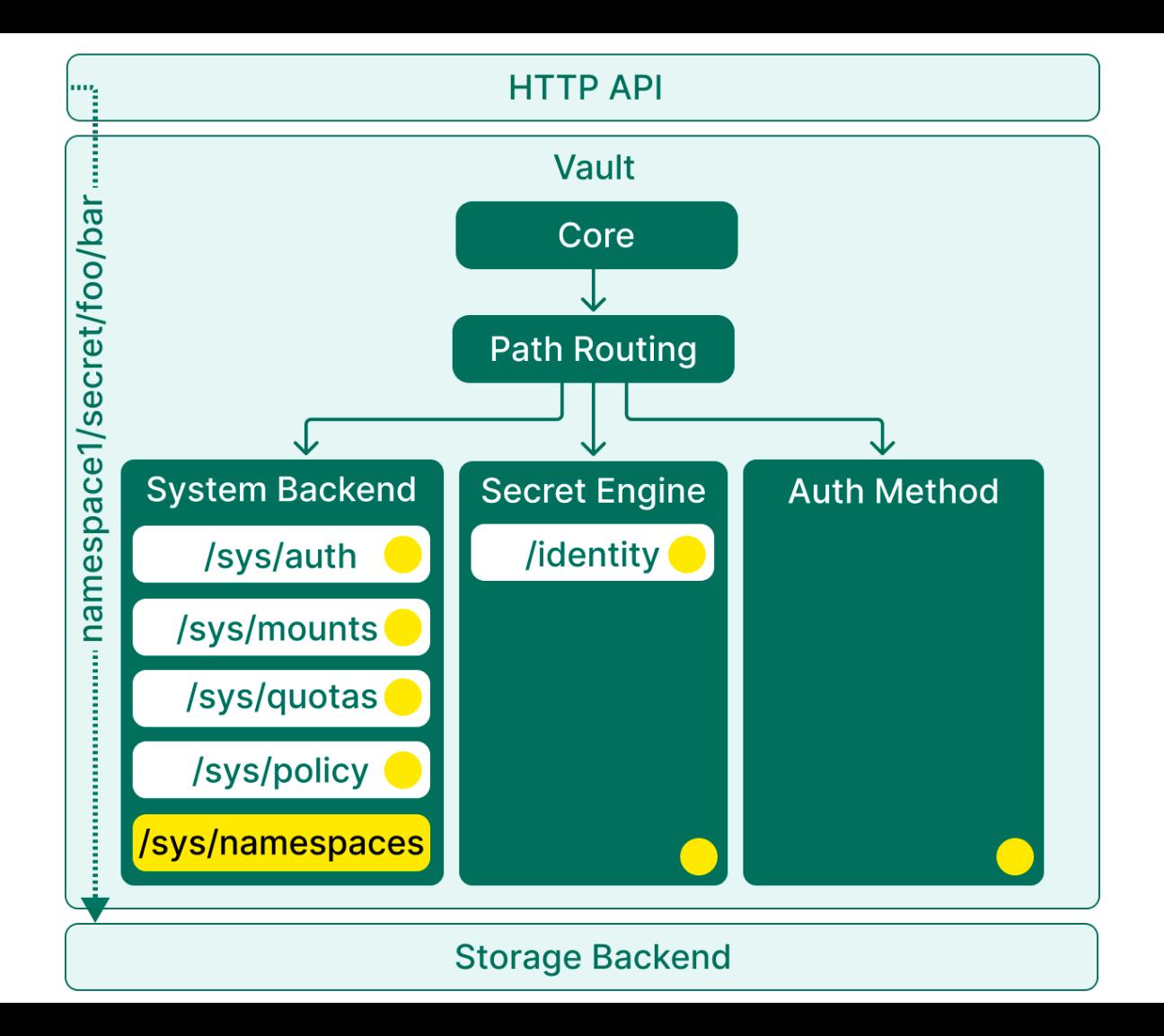

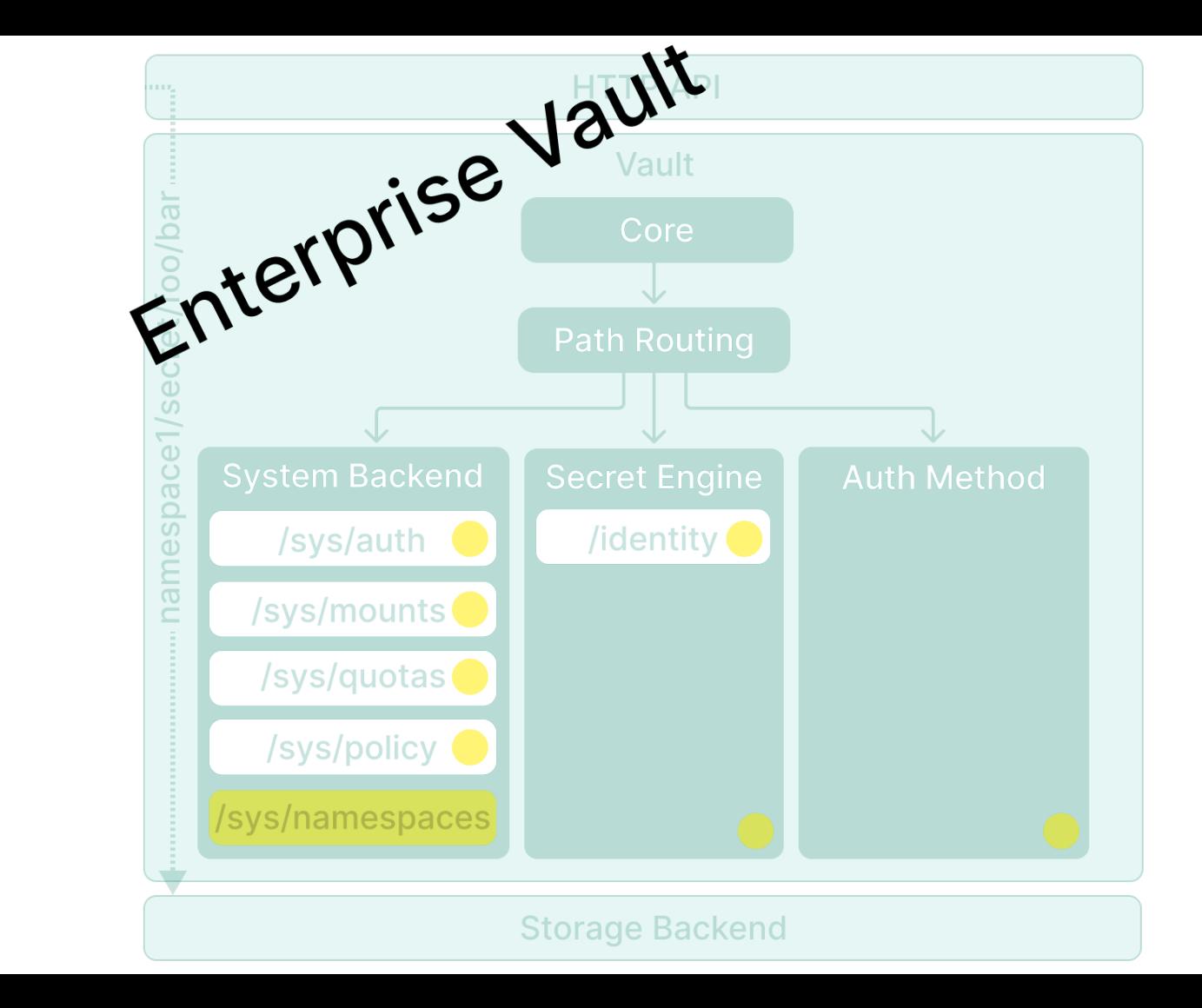

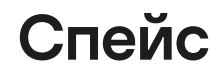

#### $\equiv$  ast\_common/

kv 8ffb2f6f

auto-generated (via SysC plugin) backend for "ast" team

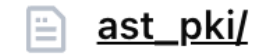

pki 24ec9303 auto-generated (via SysC plugin) backend for "ast" team  $AST -$ **Advanced Security Team** 

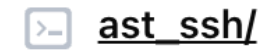

ssh\_ee626ef3

auto-generated (via SysC plugin) backend for "ast" team
## Политика для спейса (ast\_rw)

```
path "ast_*" {
 capabilities = [...]\mathbf{\}}
```
## Создание спейса

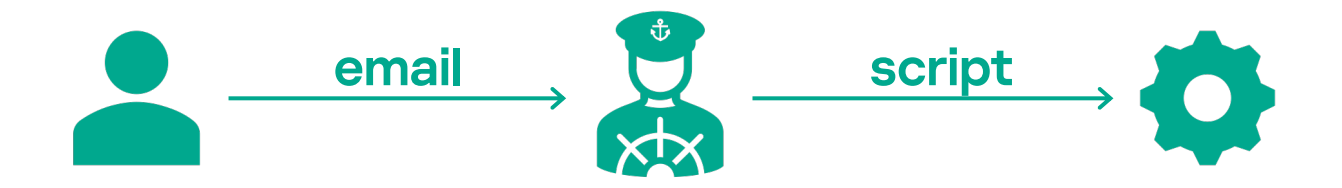

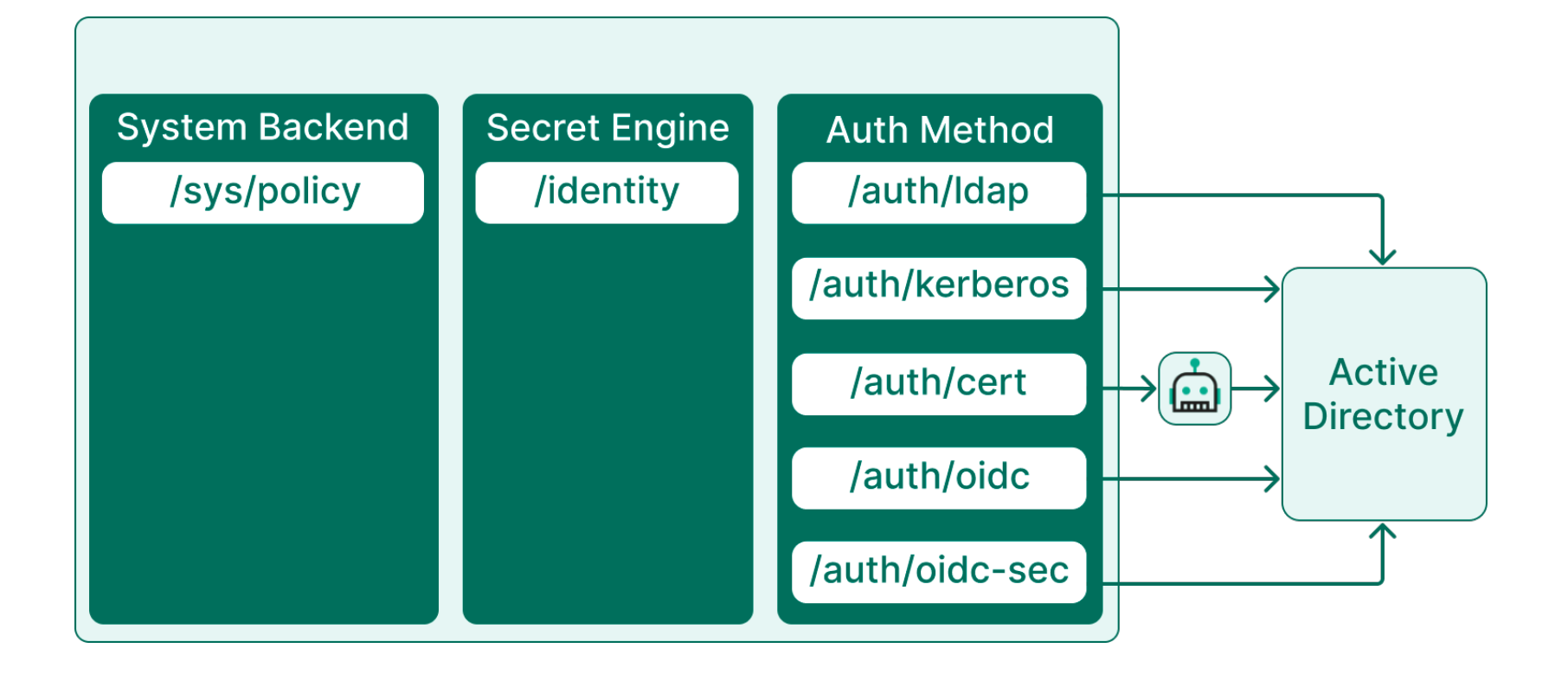

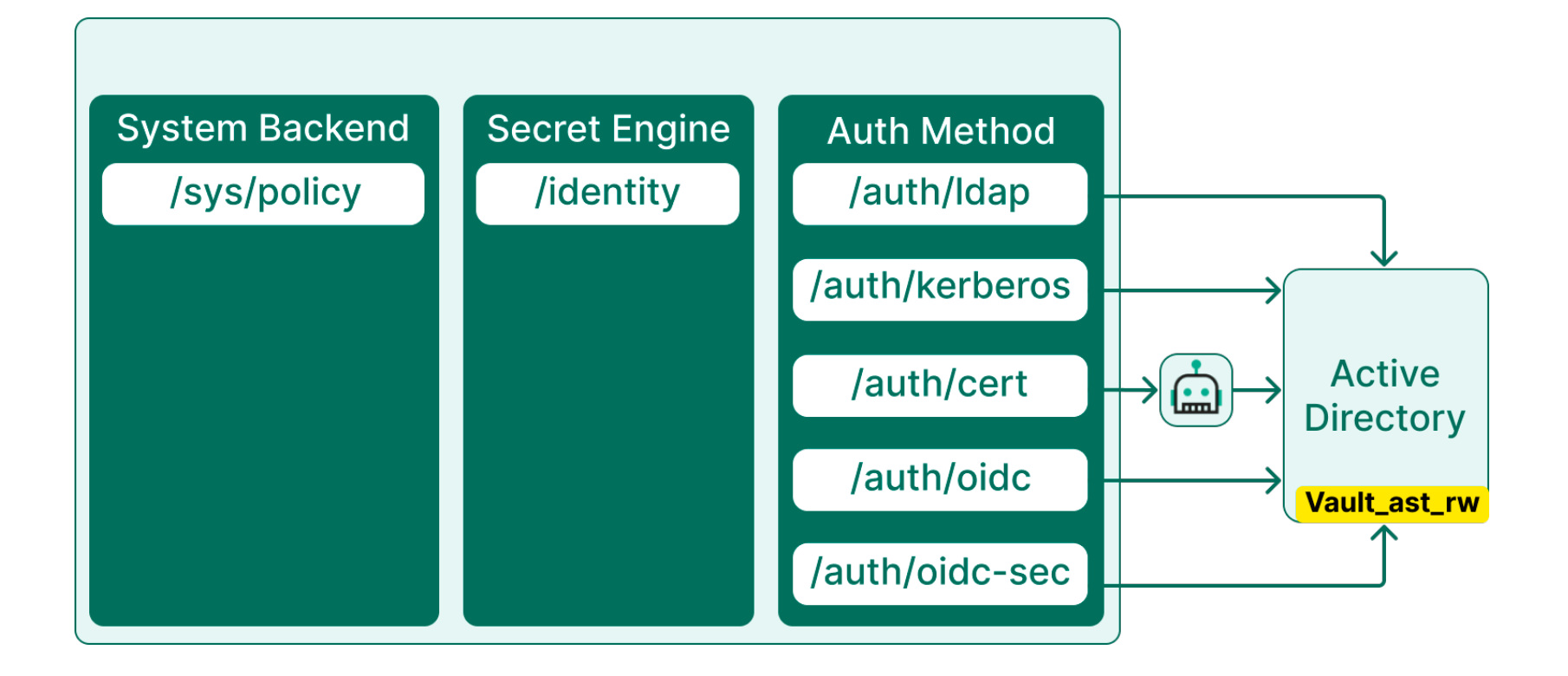

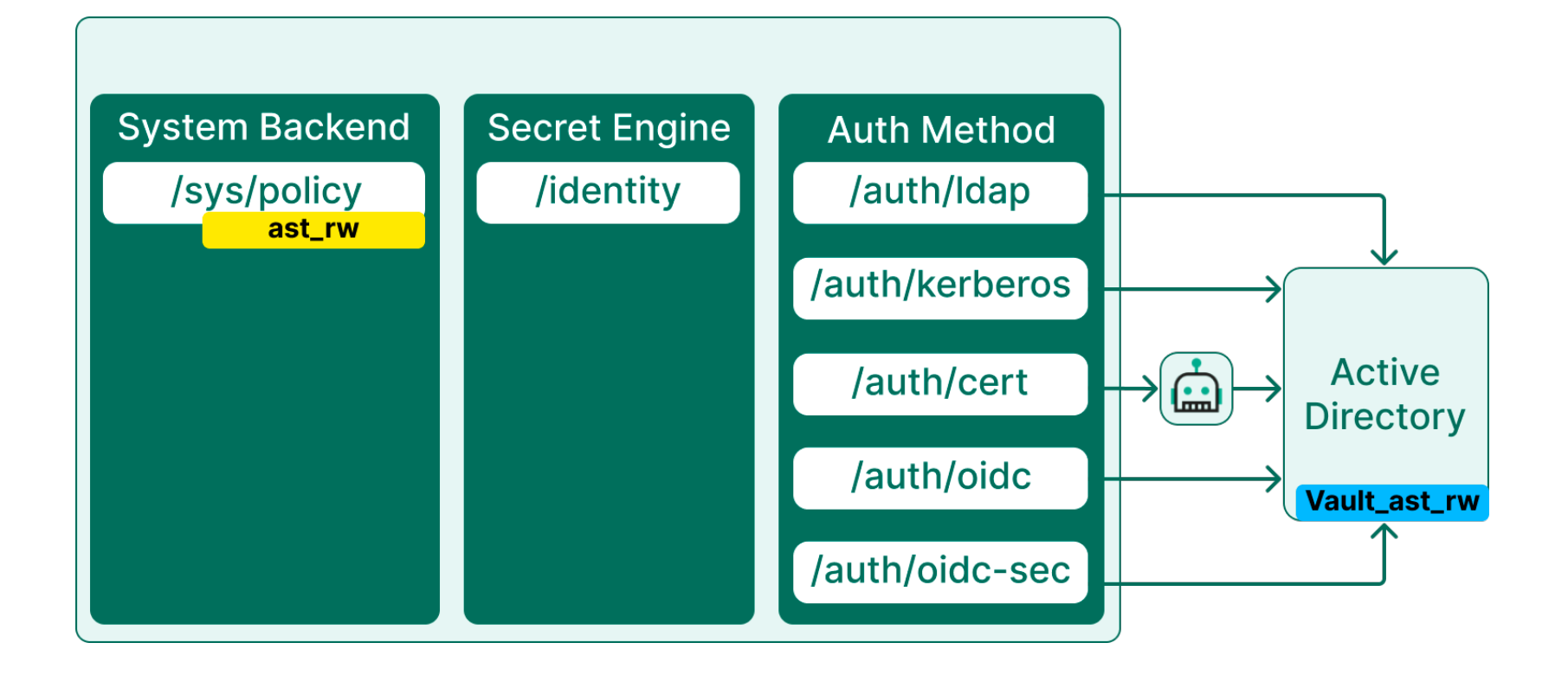

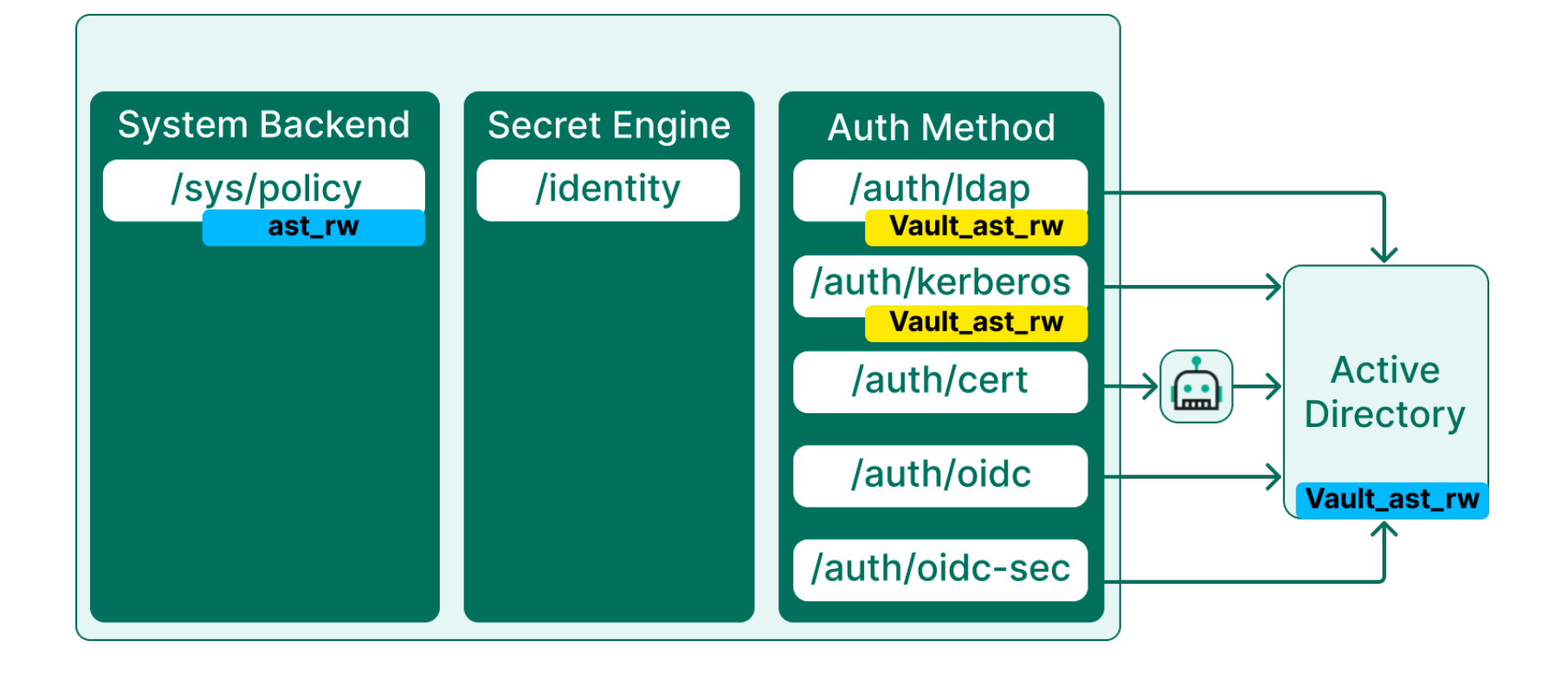

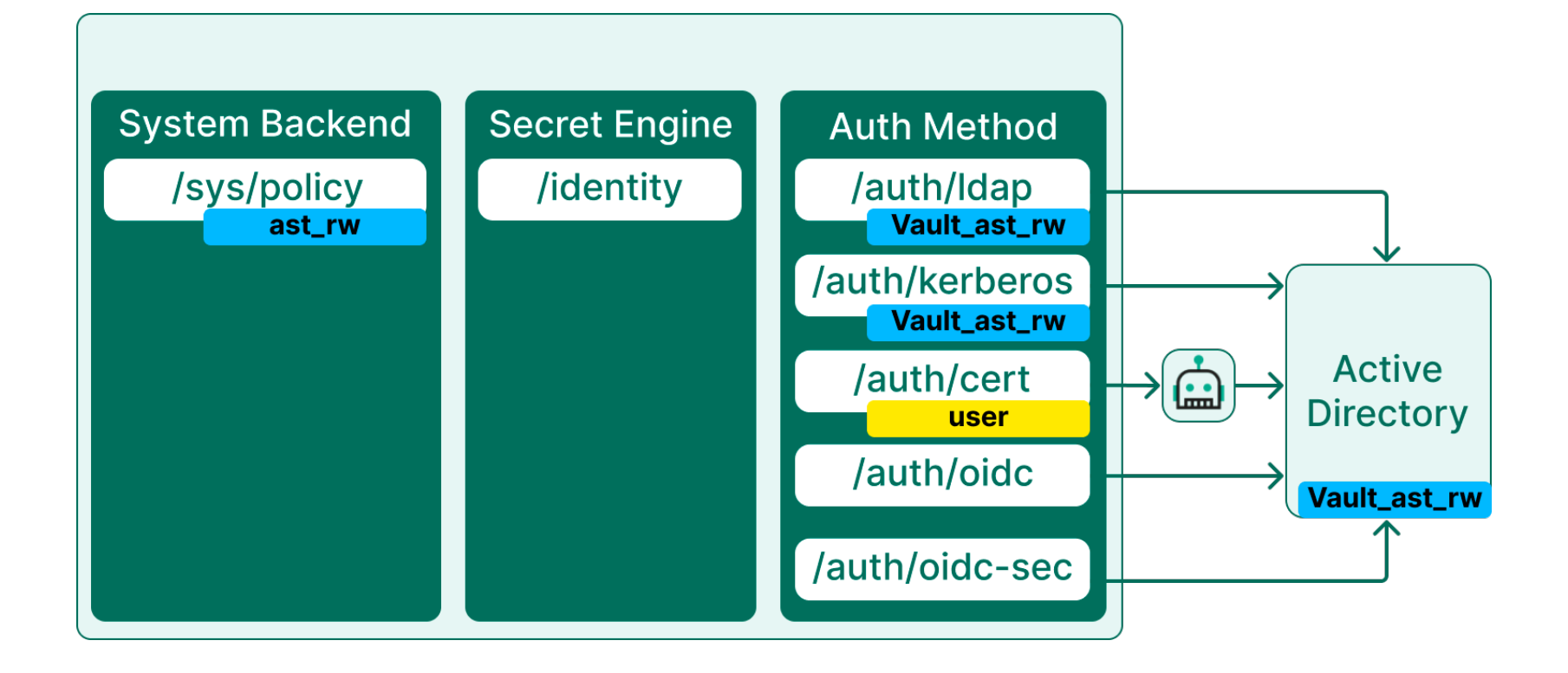

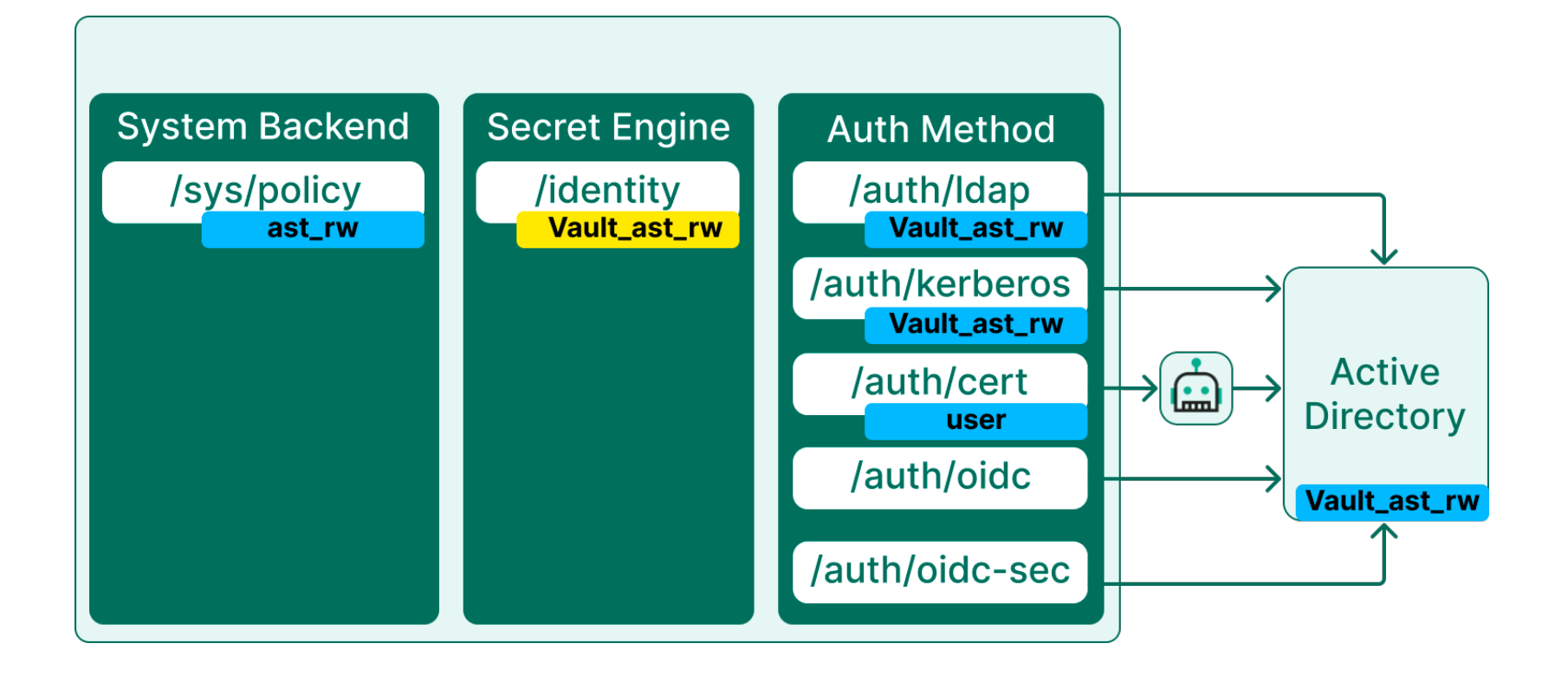

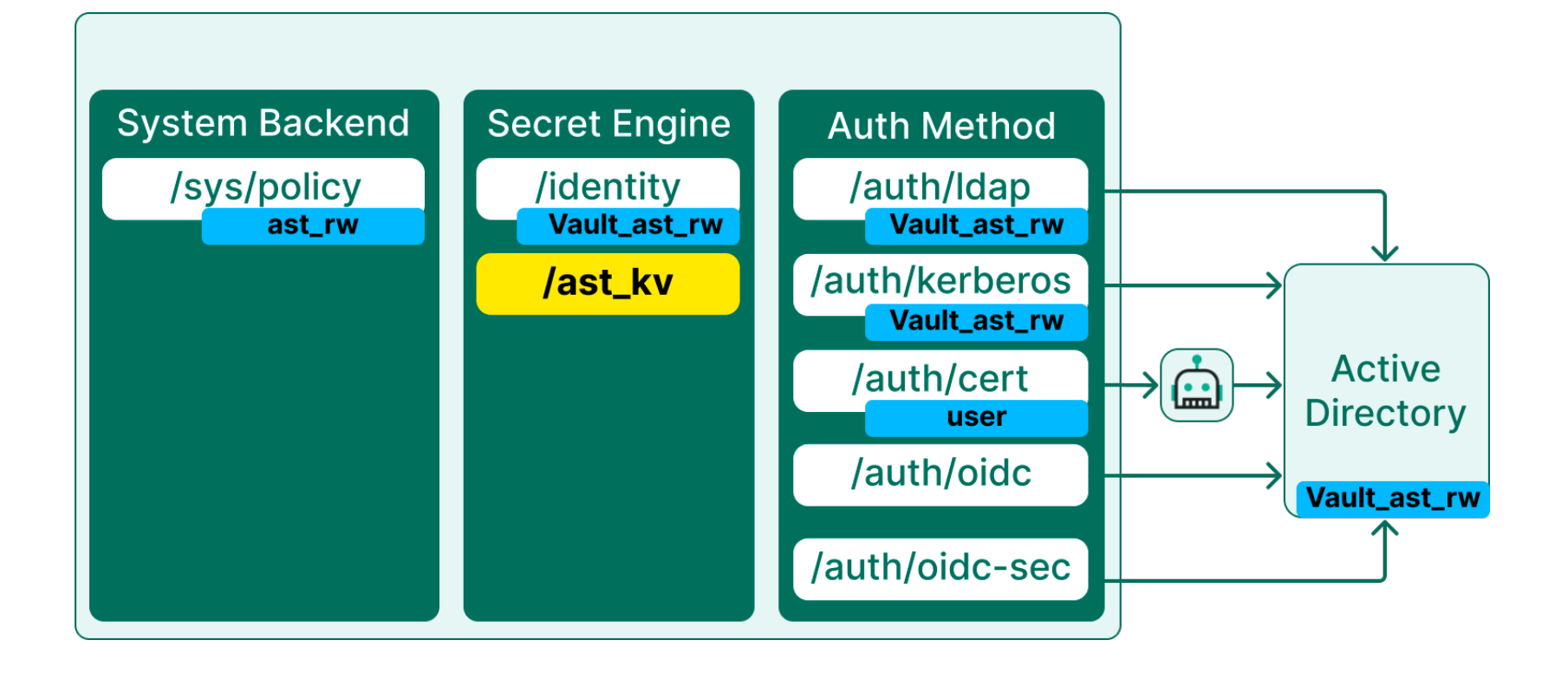

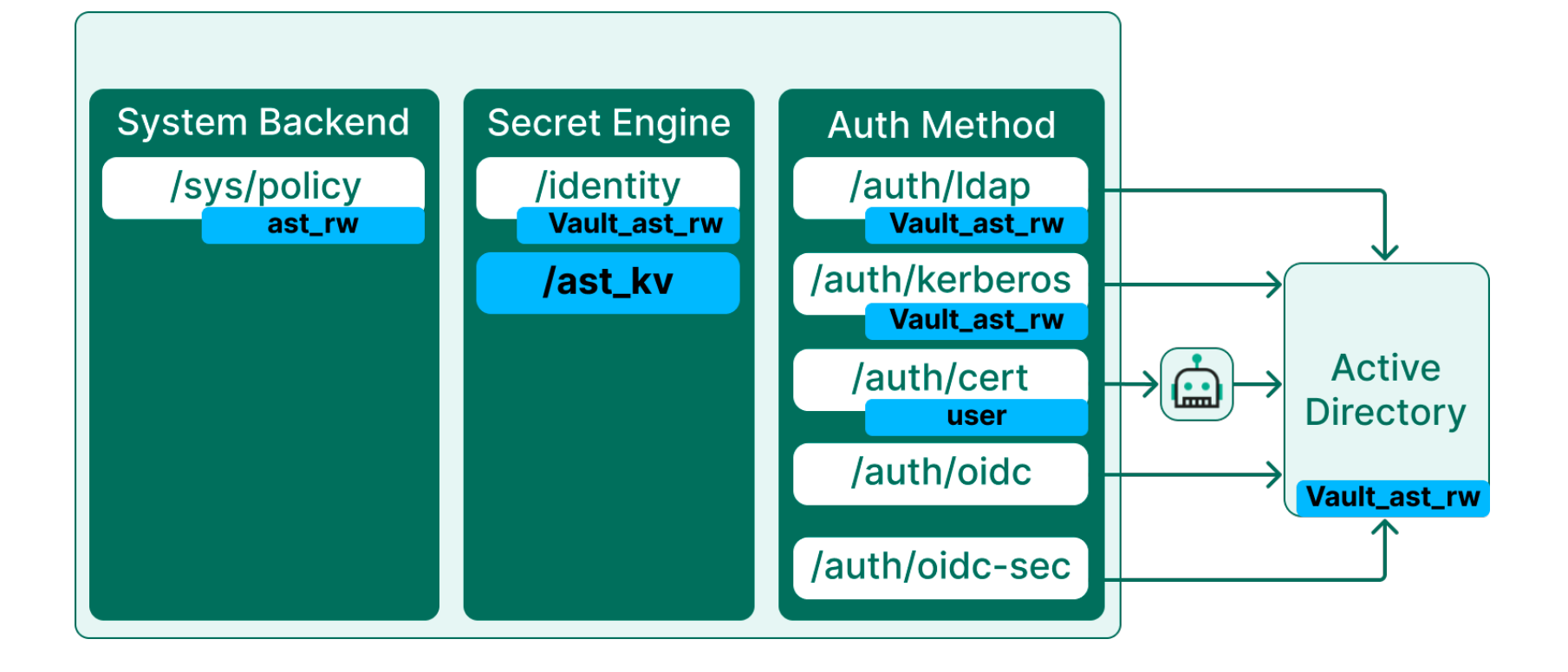

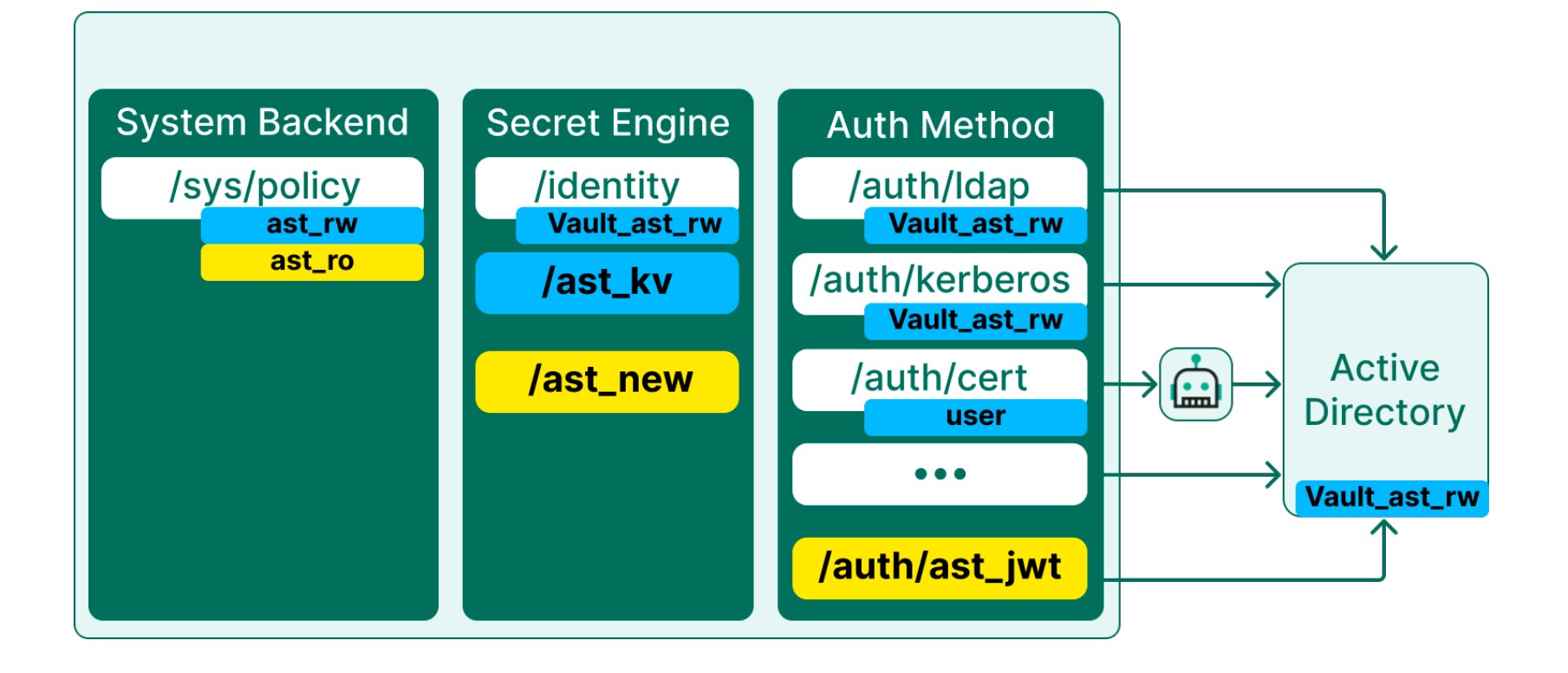

Требования к управлению спейсом

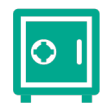

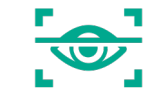

### Хранилища секретов Методы аутентификации

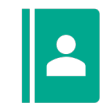

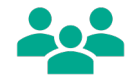

Объекты аутентификации и политики

Разграничение доступа

Требования к управлению спейсом

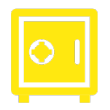

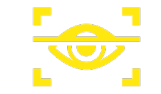

### Хранилища секретов Методы аутентификации

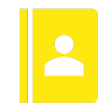

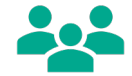

Объекты аутентификации и политики Разграничение доступа

### Доступ к системным путям – невозможен

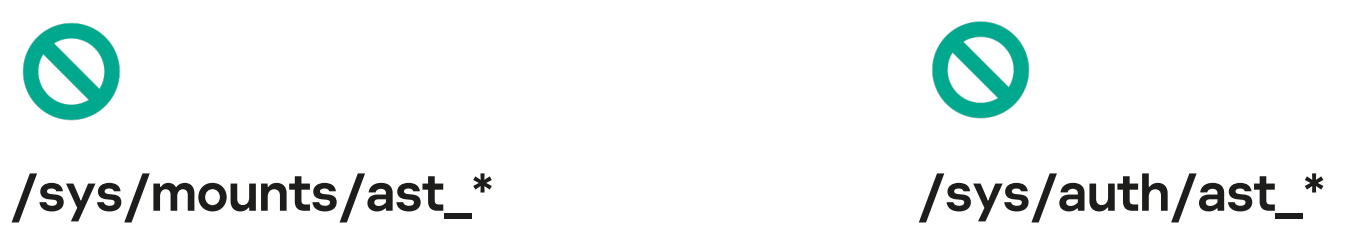

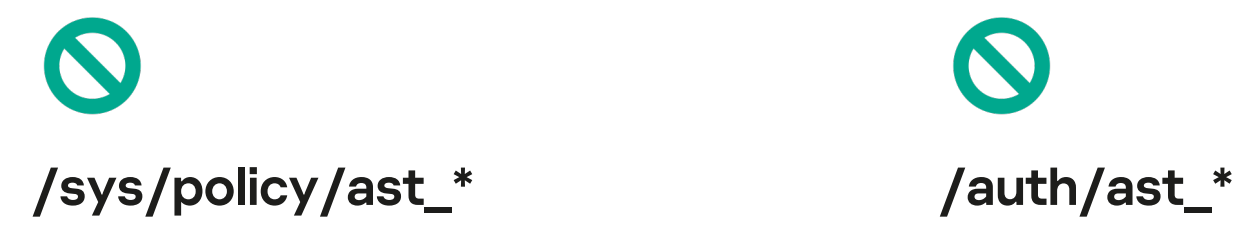

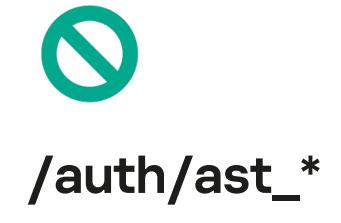

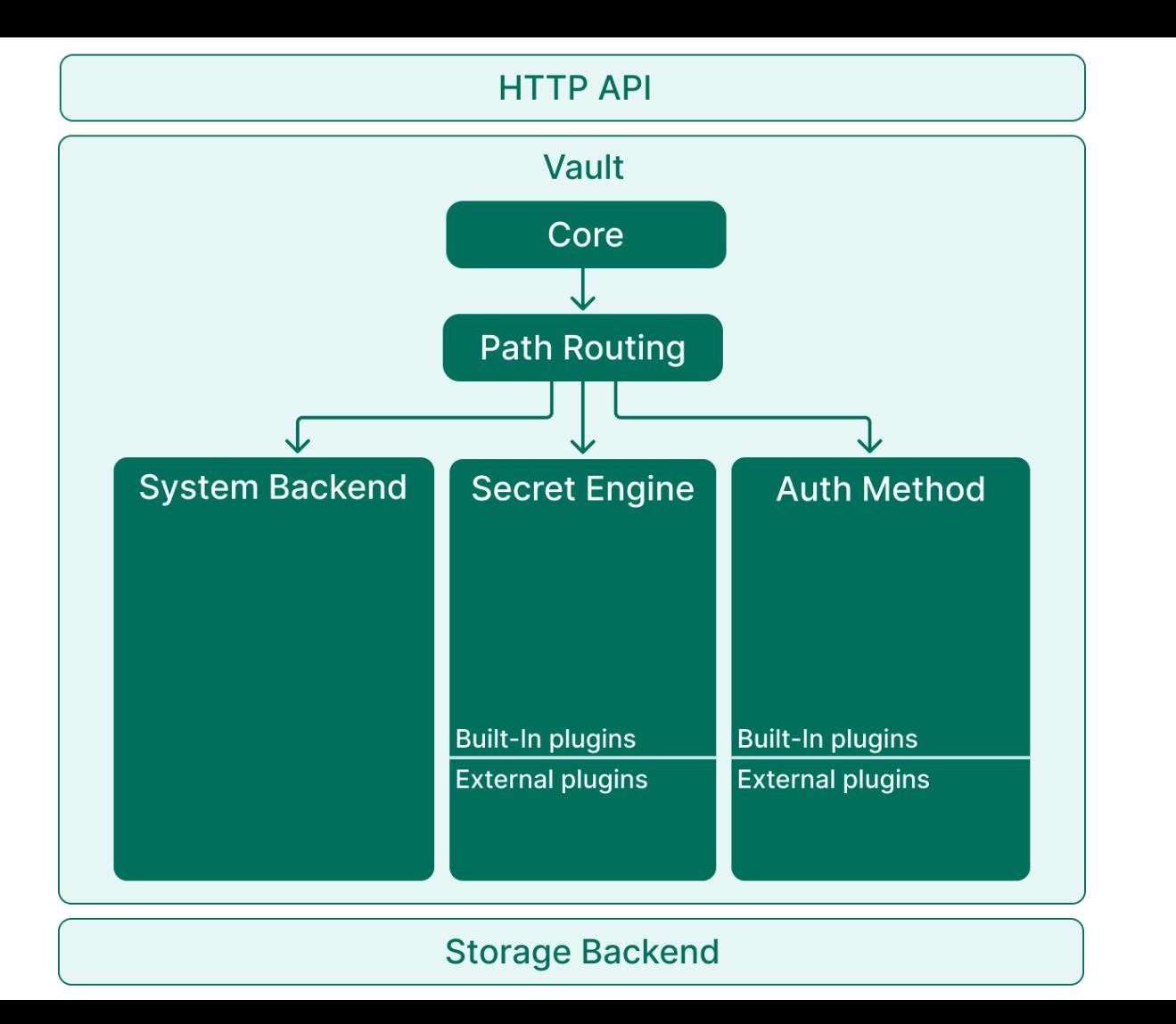

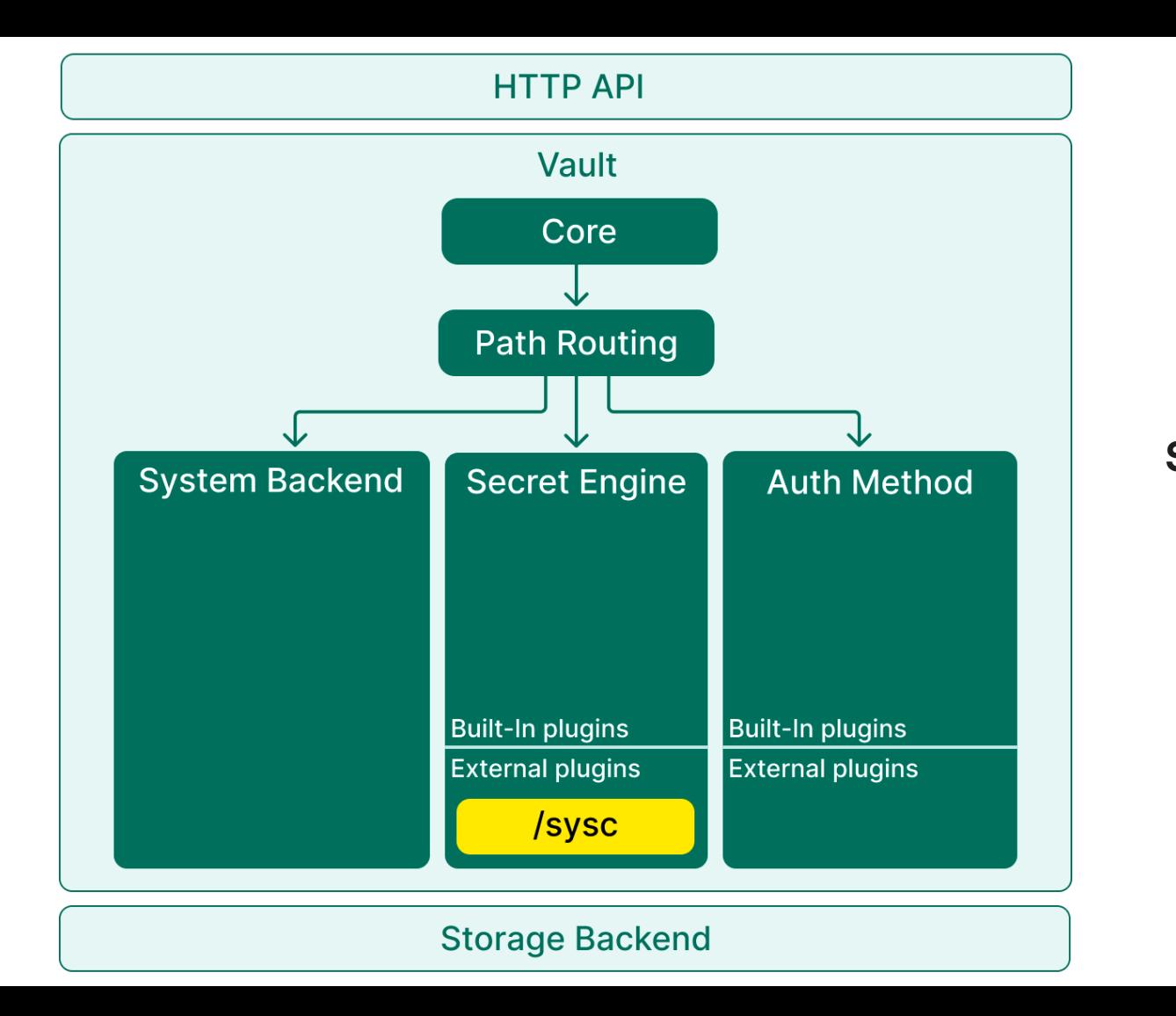

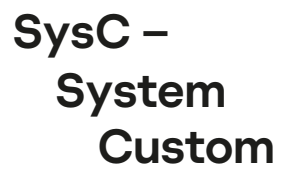

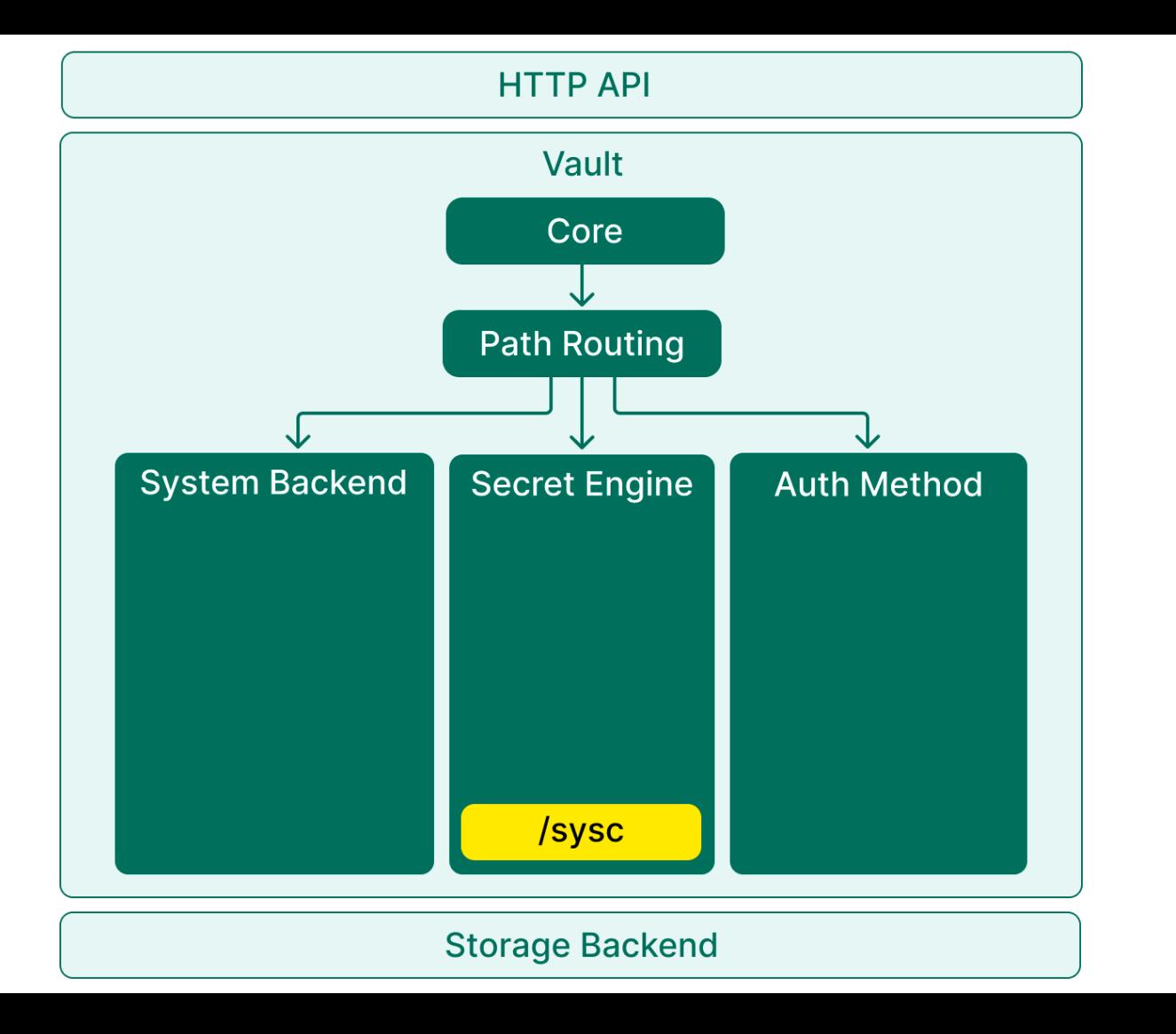

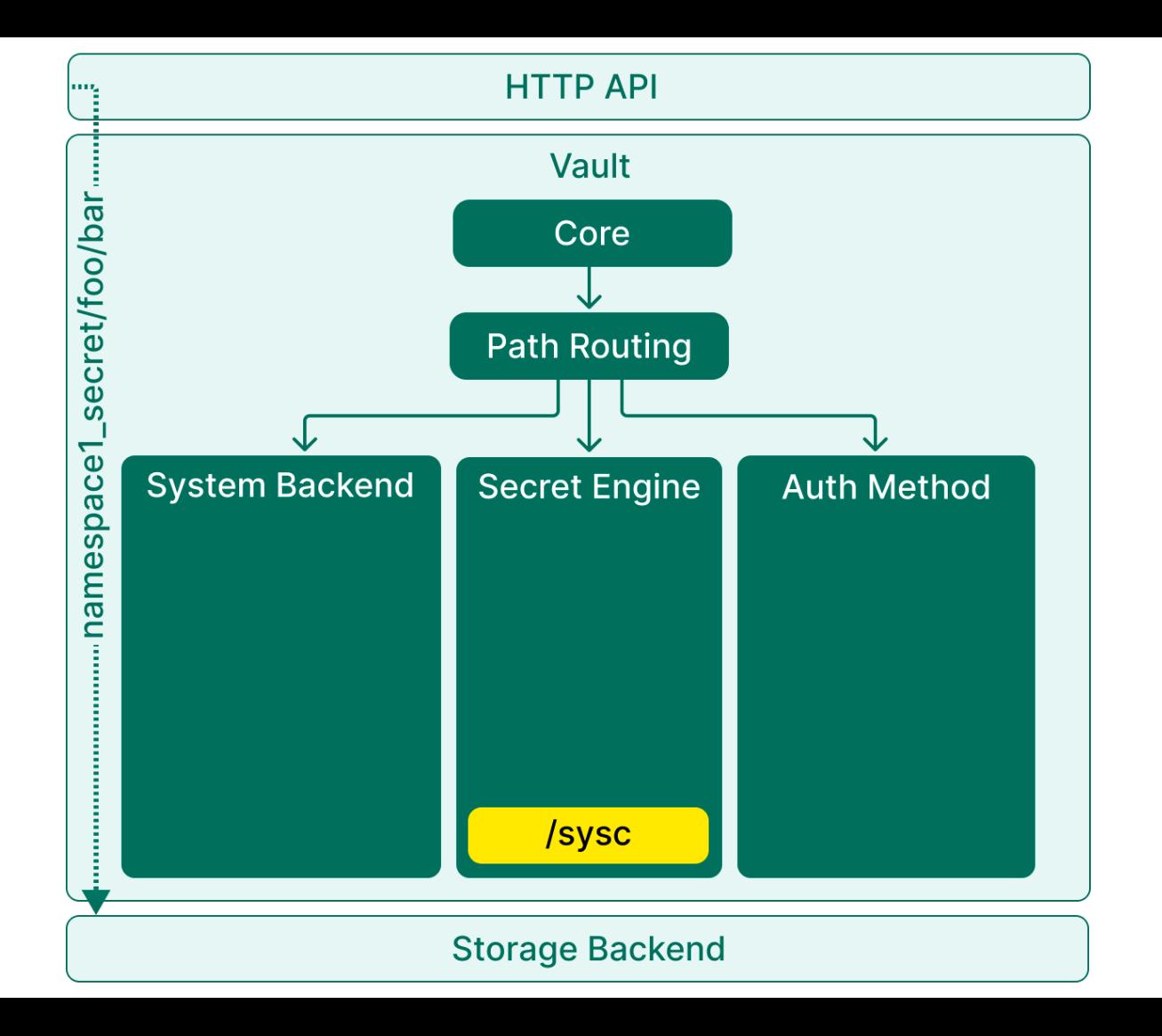

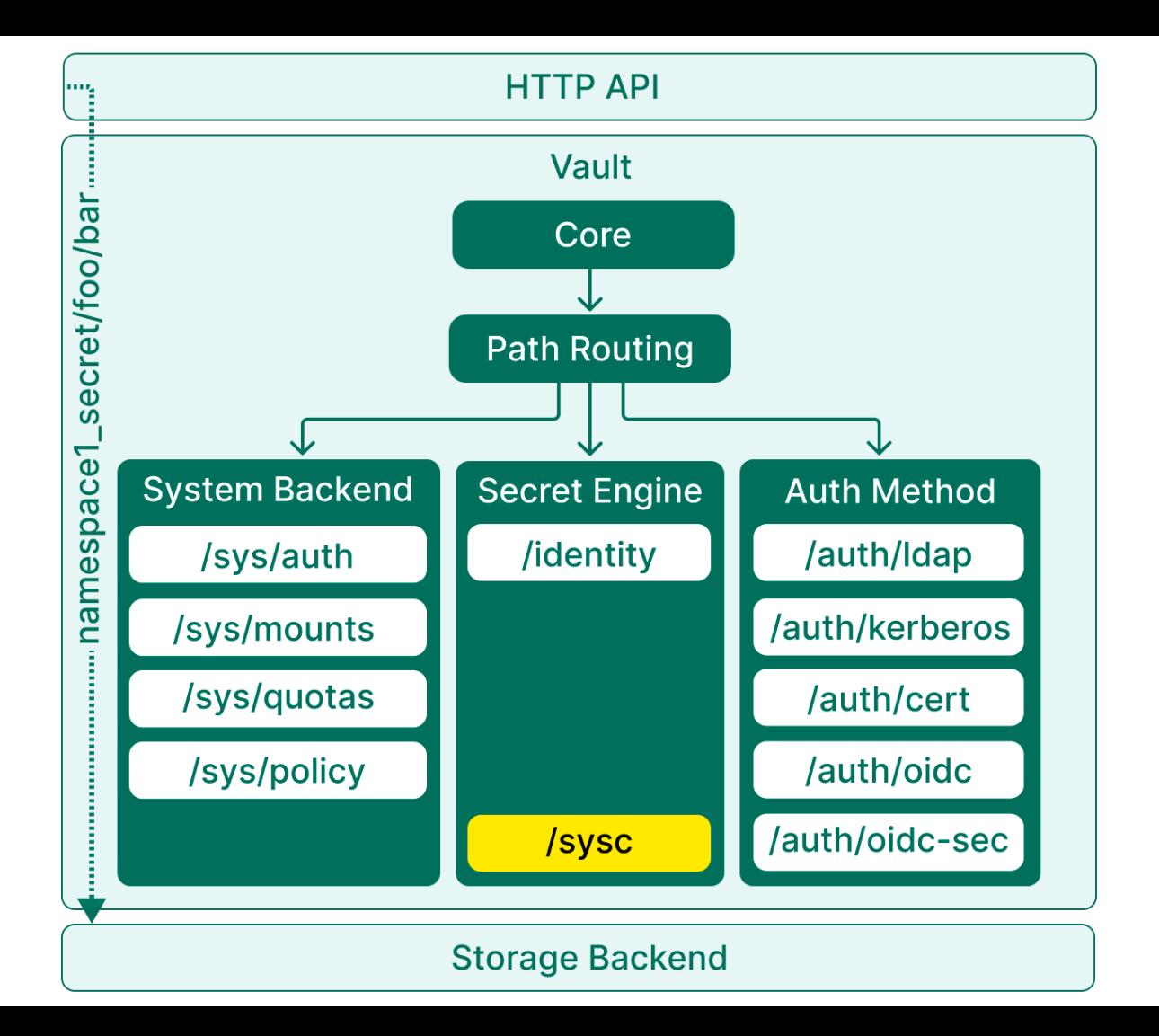

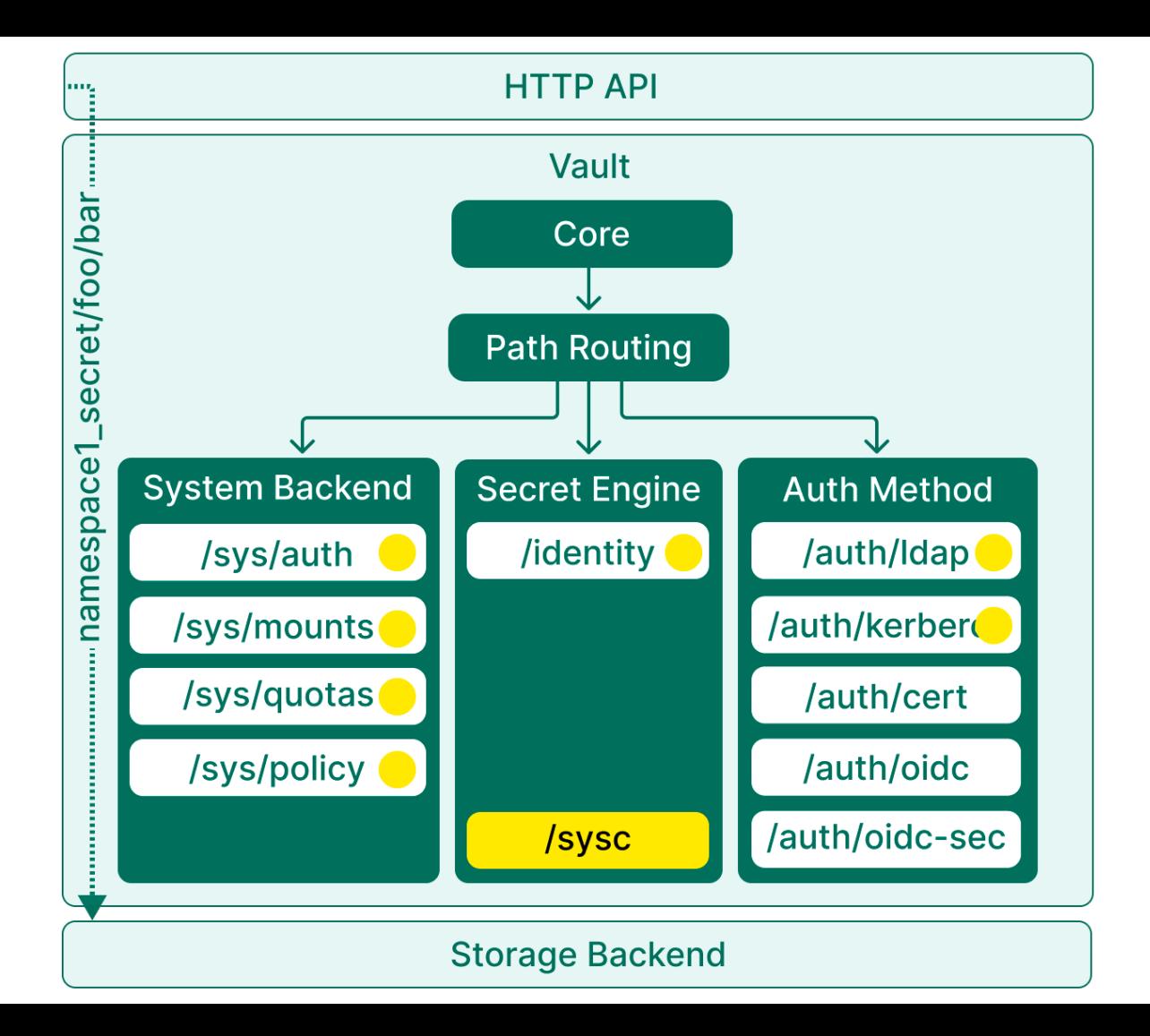

## Дополнение к политике для спейса (ast\_rw)

```
path "sysc/ast/*" {
capabilities = [...]\mathcal{E}
```
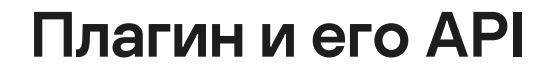

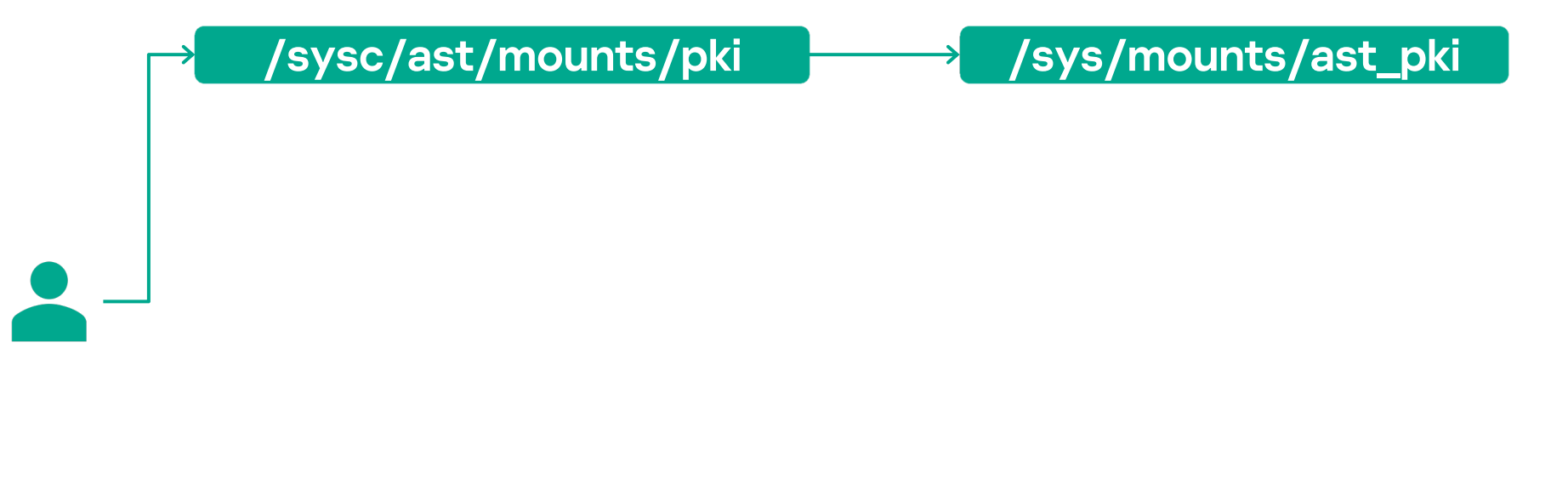

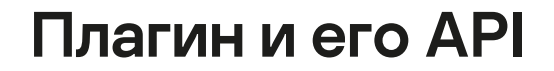

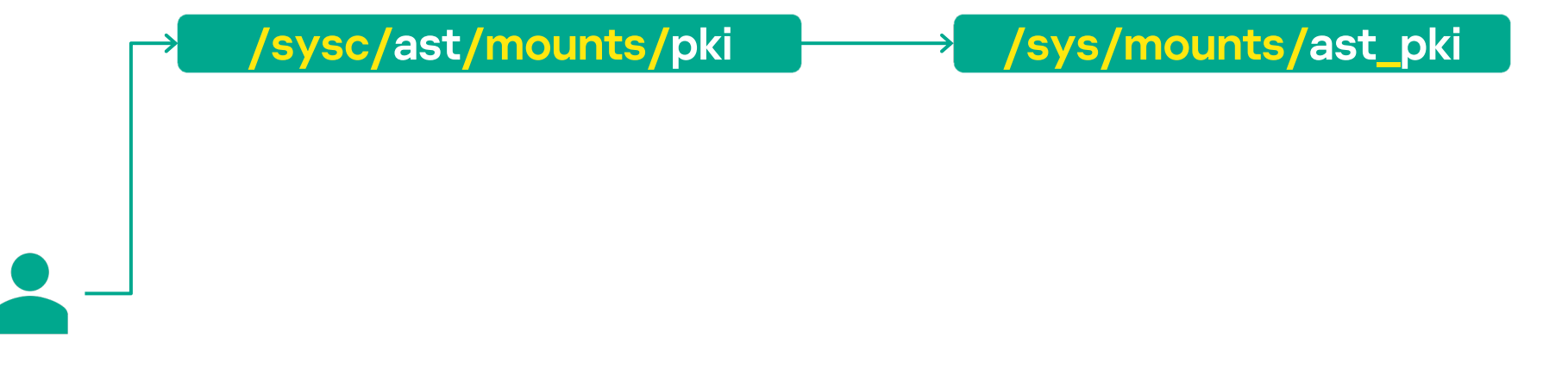

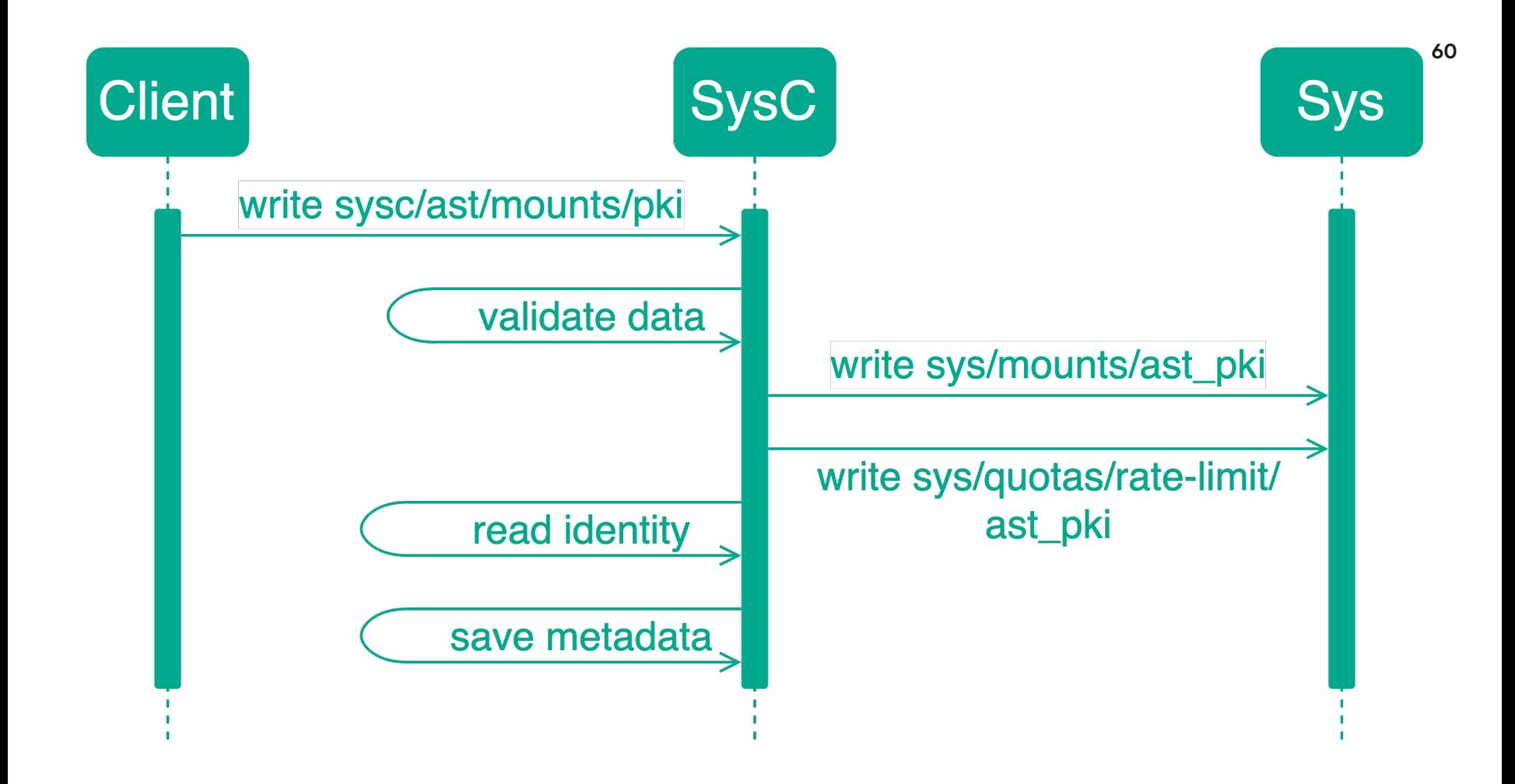

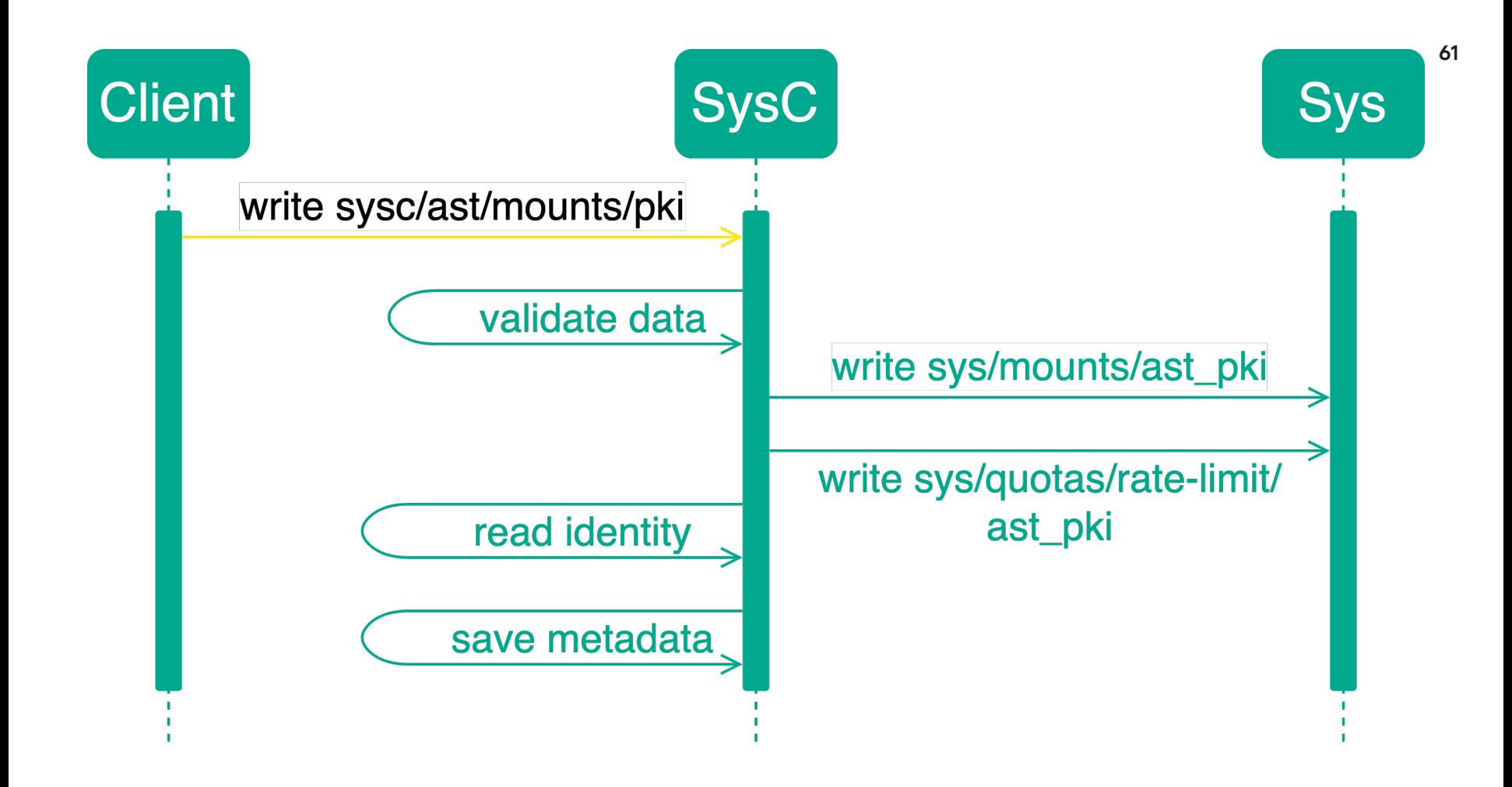

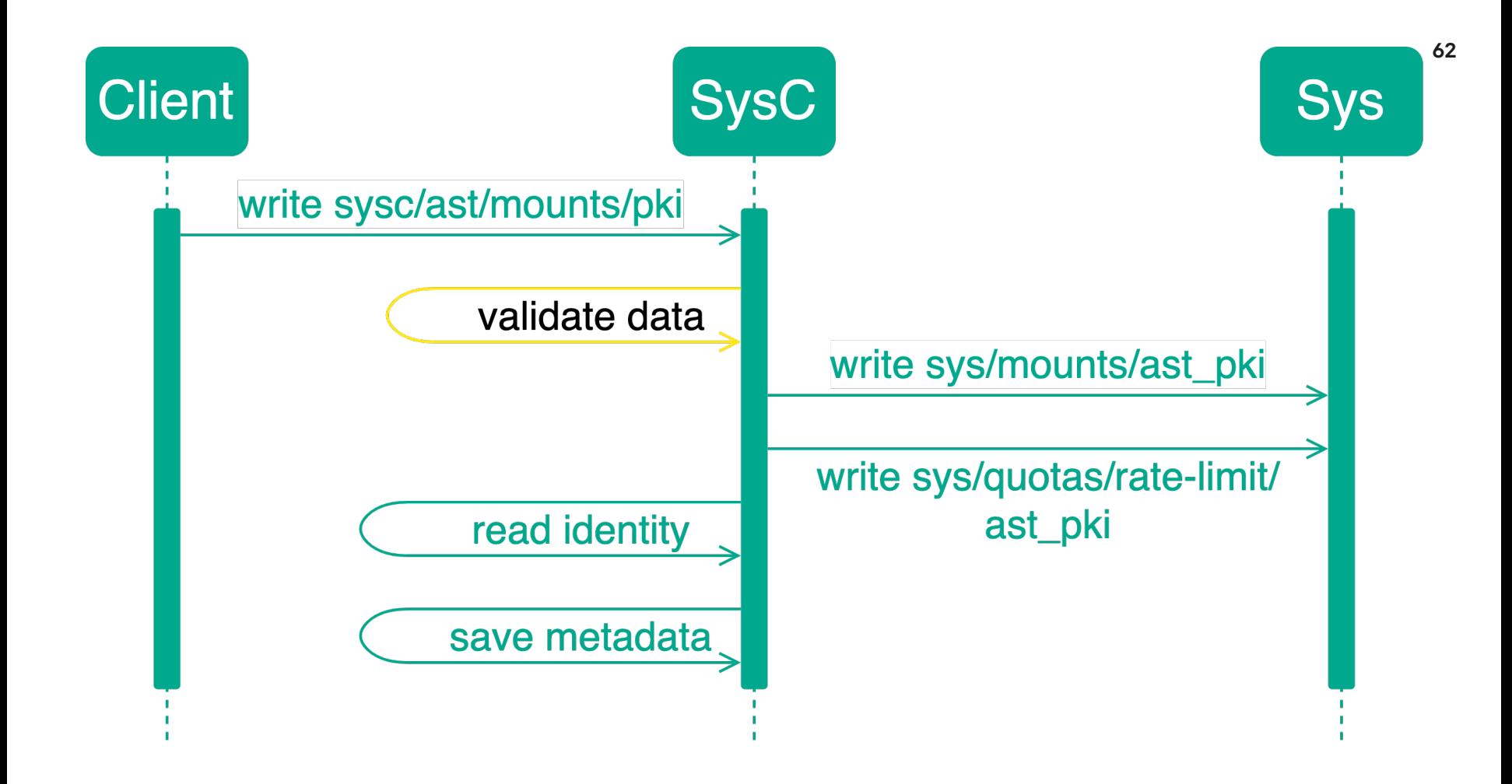

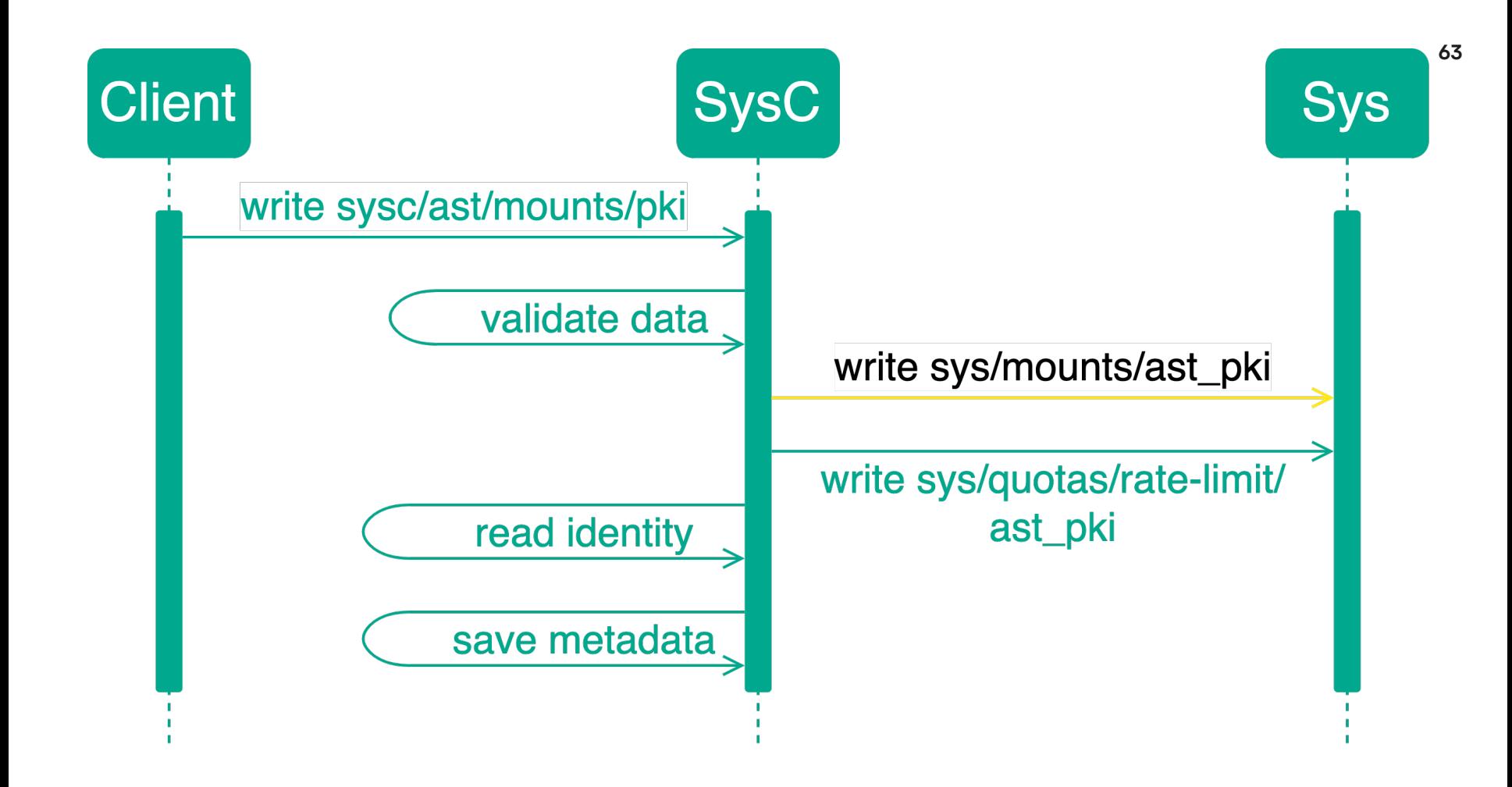

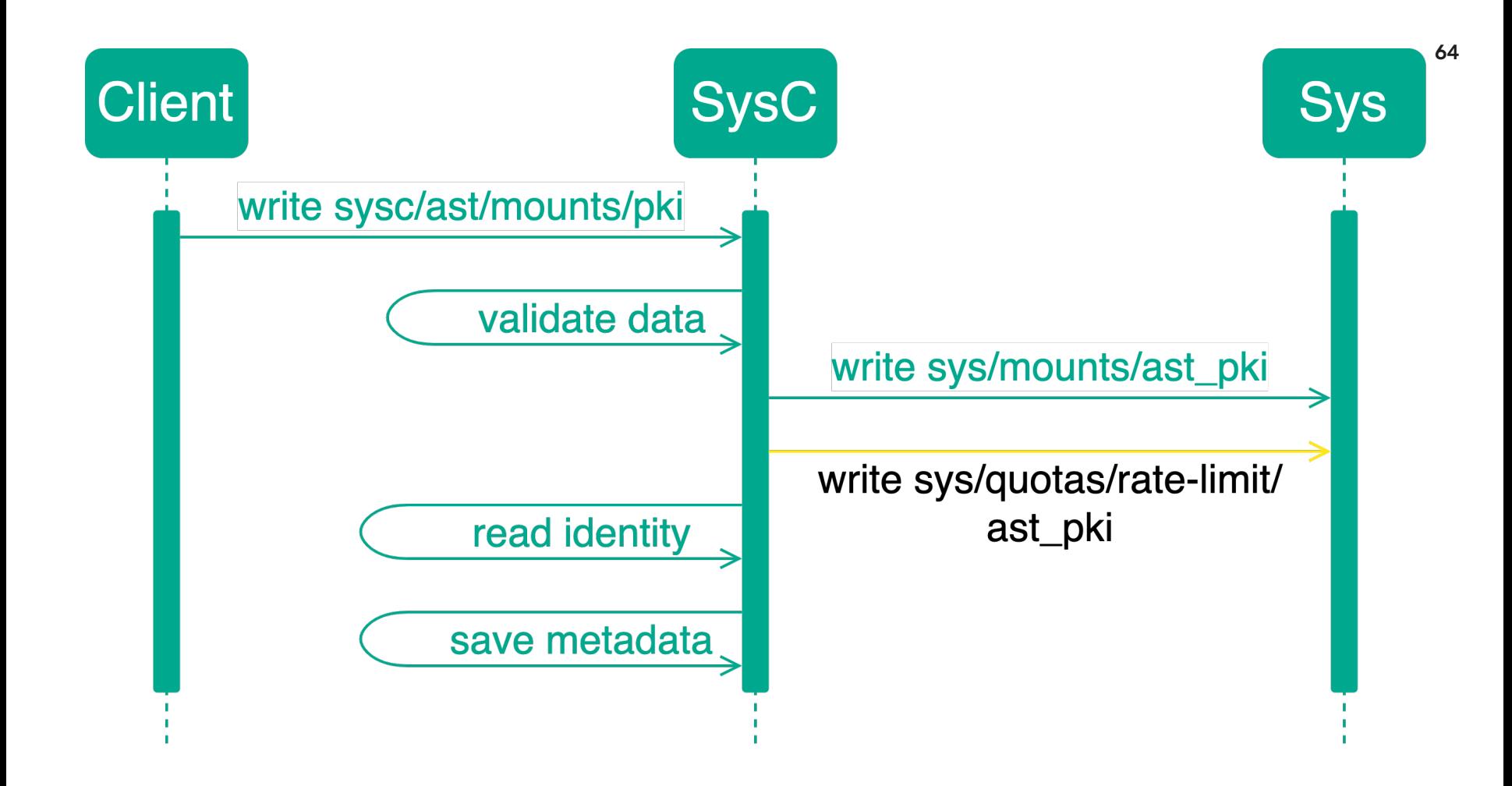

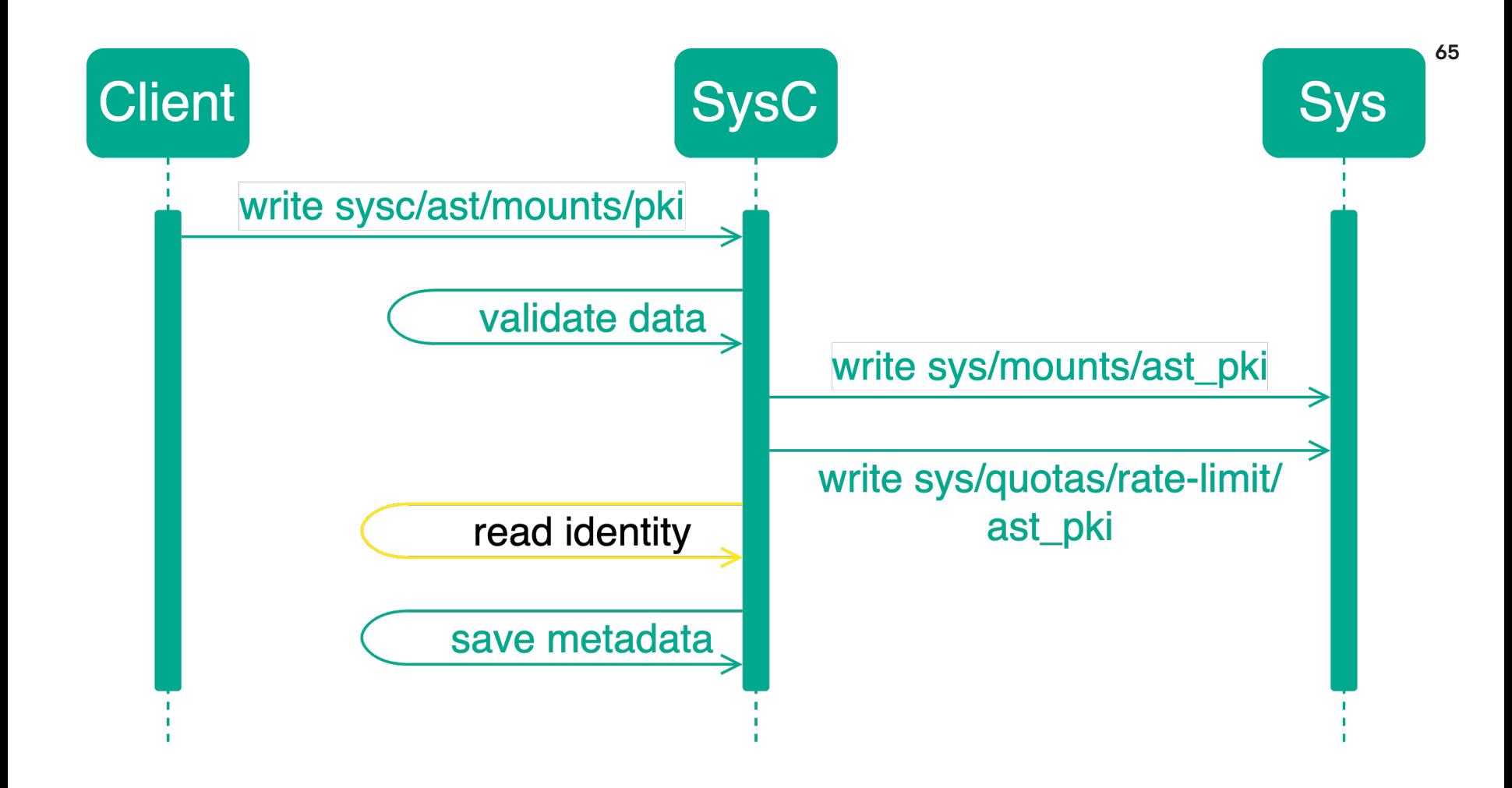

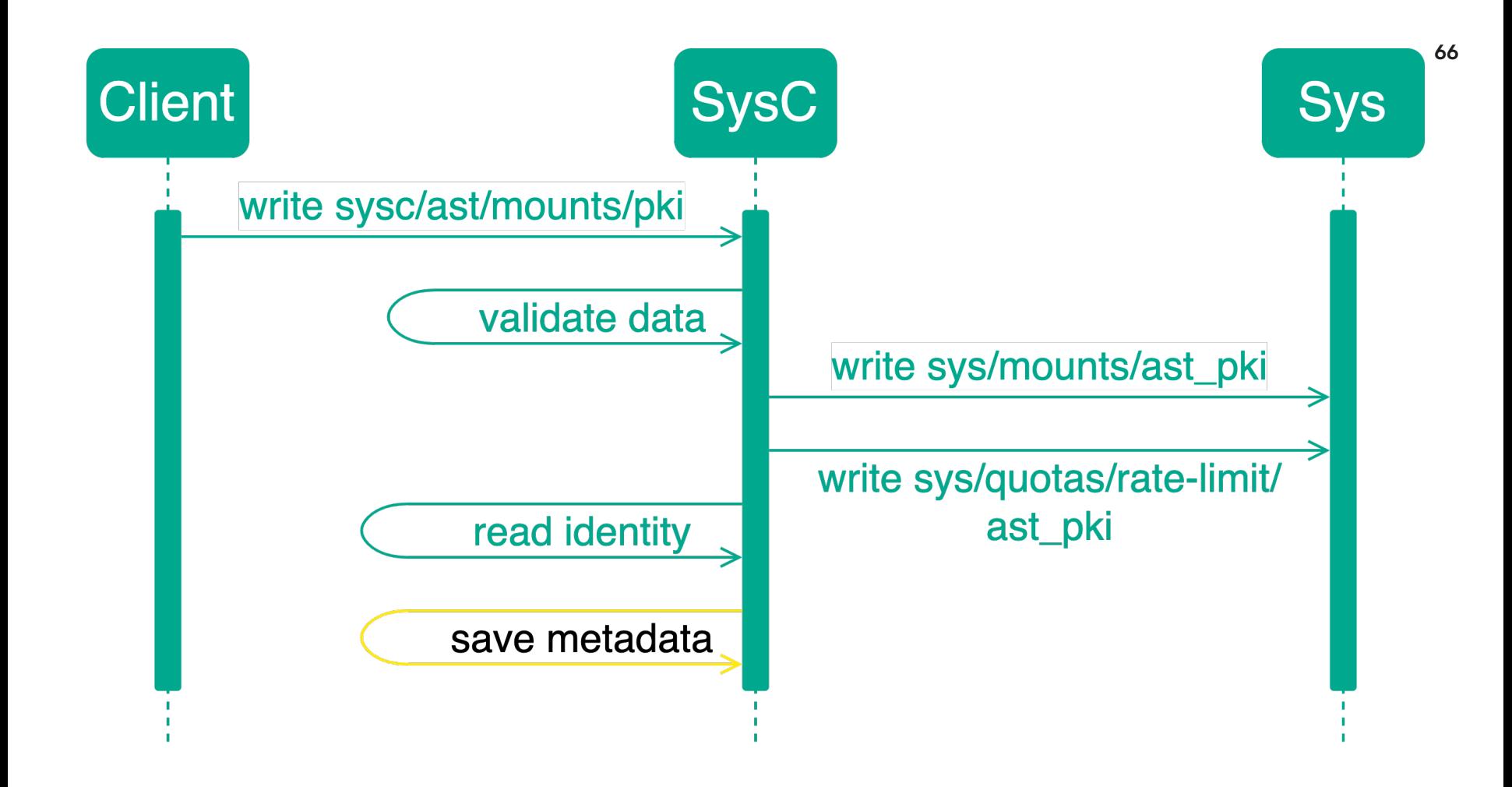

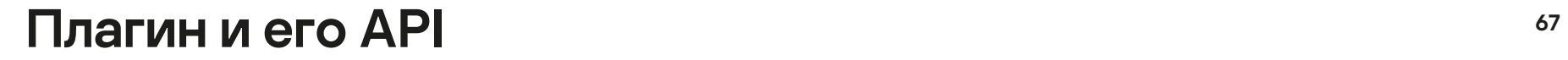

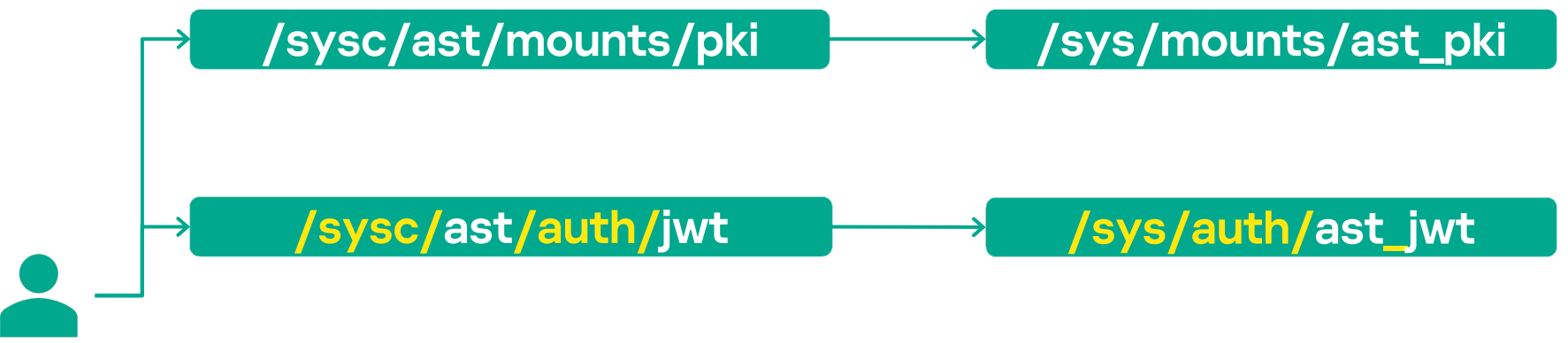

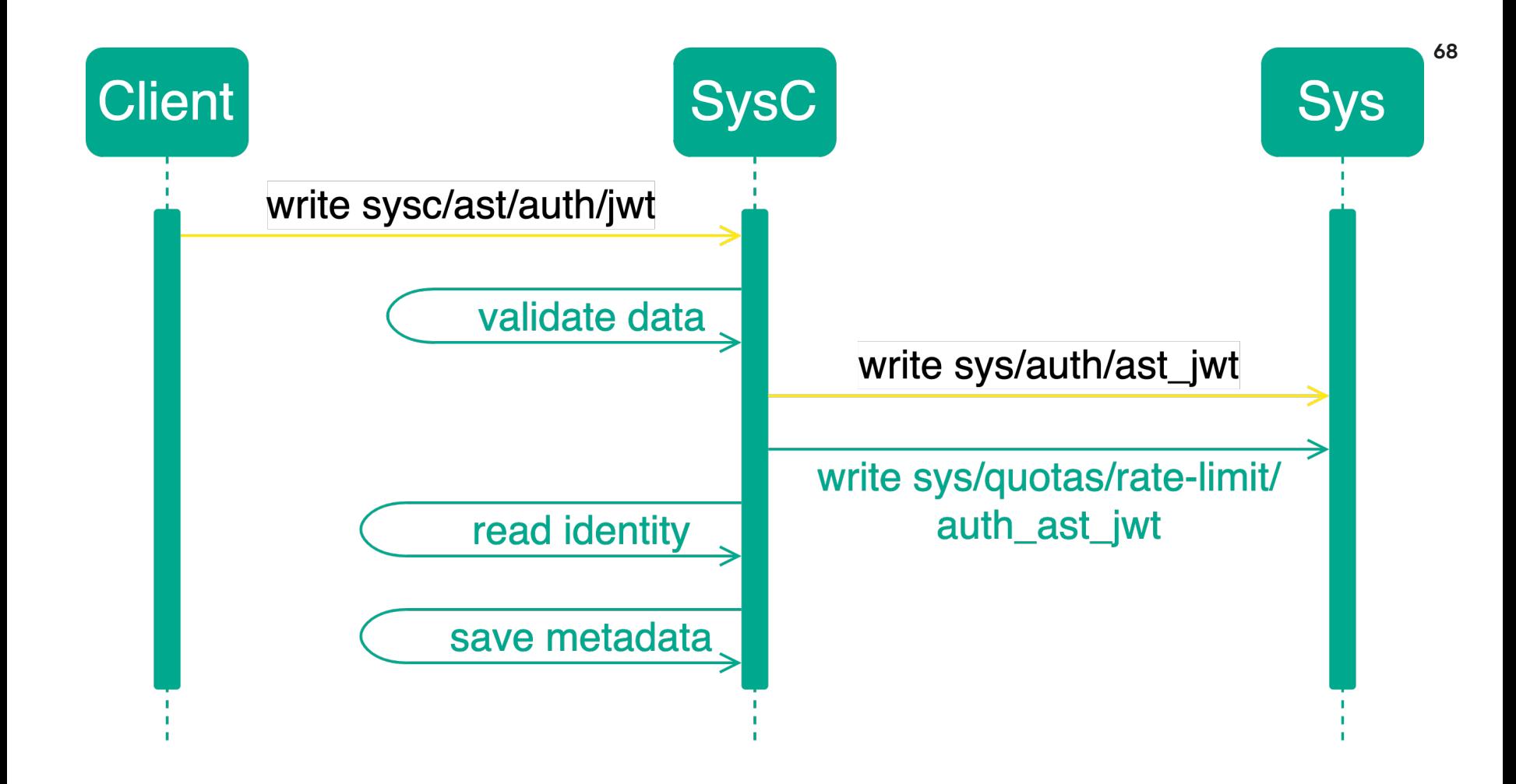

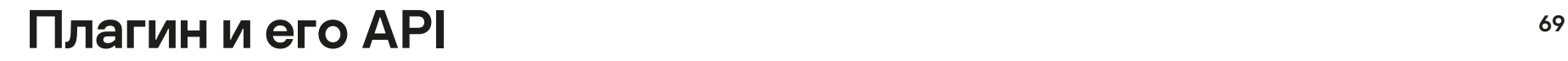

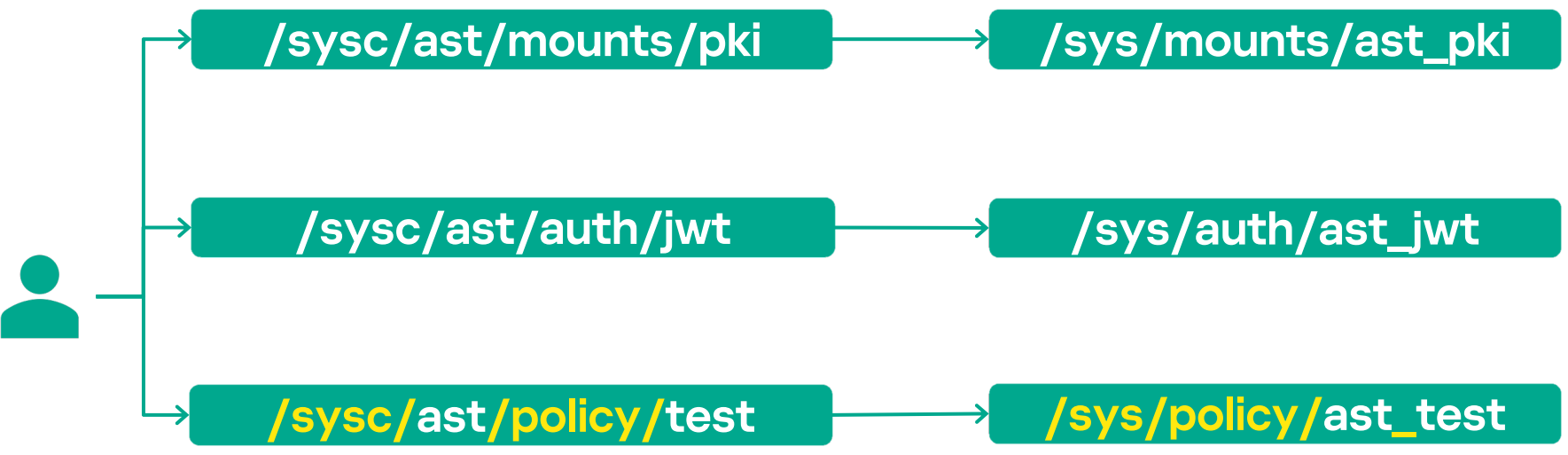

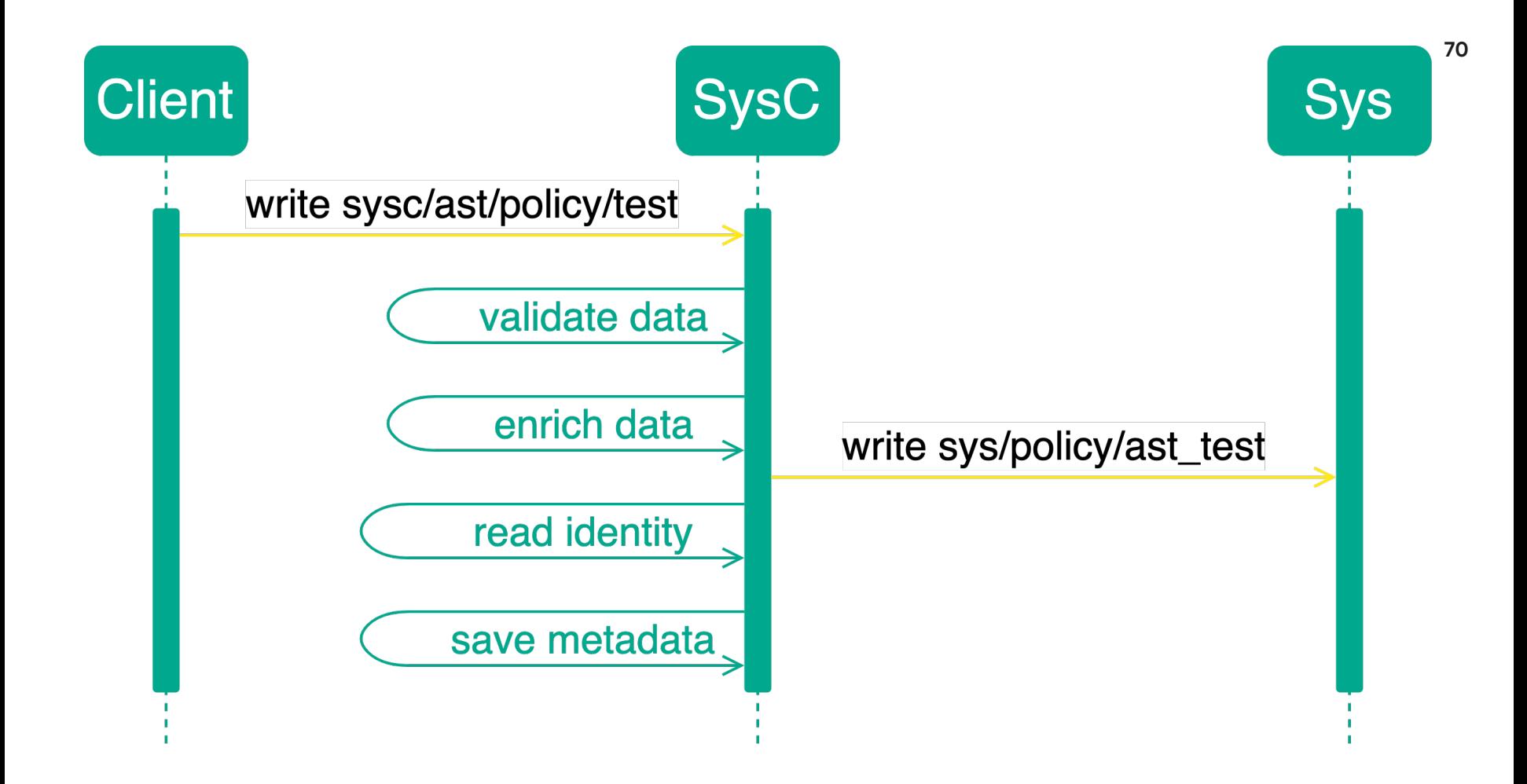

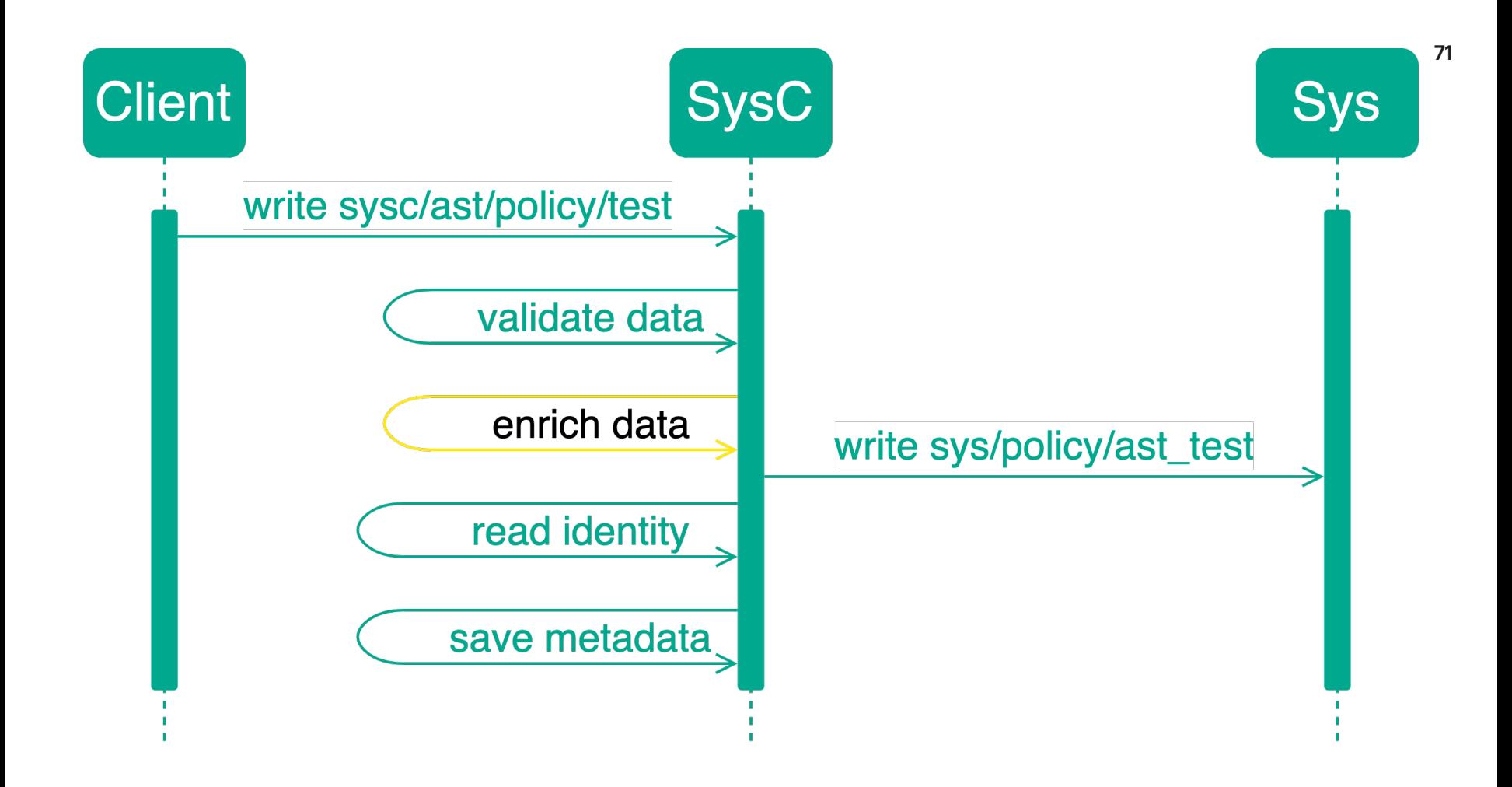

# Плагин и его функционирование: policy – enrich data

rules= "ast\_common/\*"="update" path "ast\_common/\*" { rules = ["update"] } rules= "auth/ast\_\*"="update" path "auth/ast\_\*" { rules = ["update"] denied\_parameters = { "token\_policies" = [] "policies" = [] } }
## Плагин и его функционирование: policy – enrich data

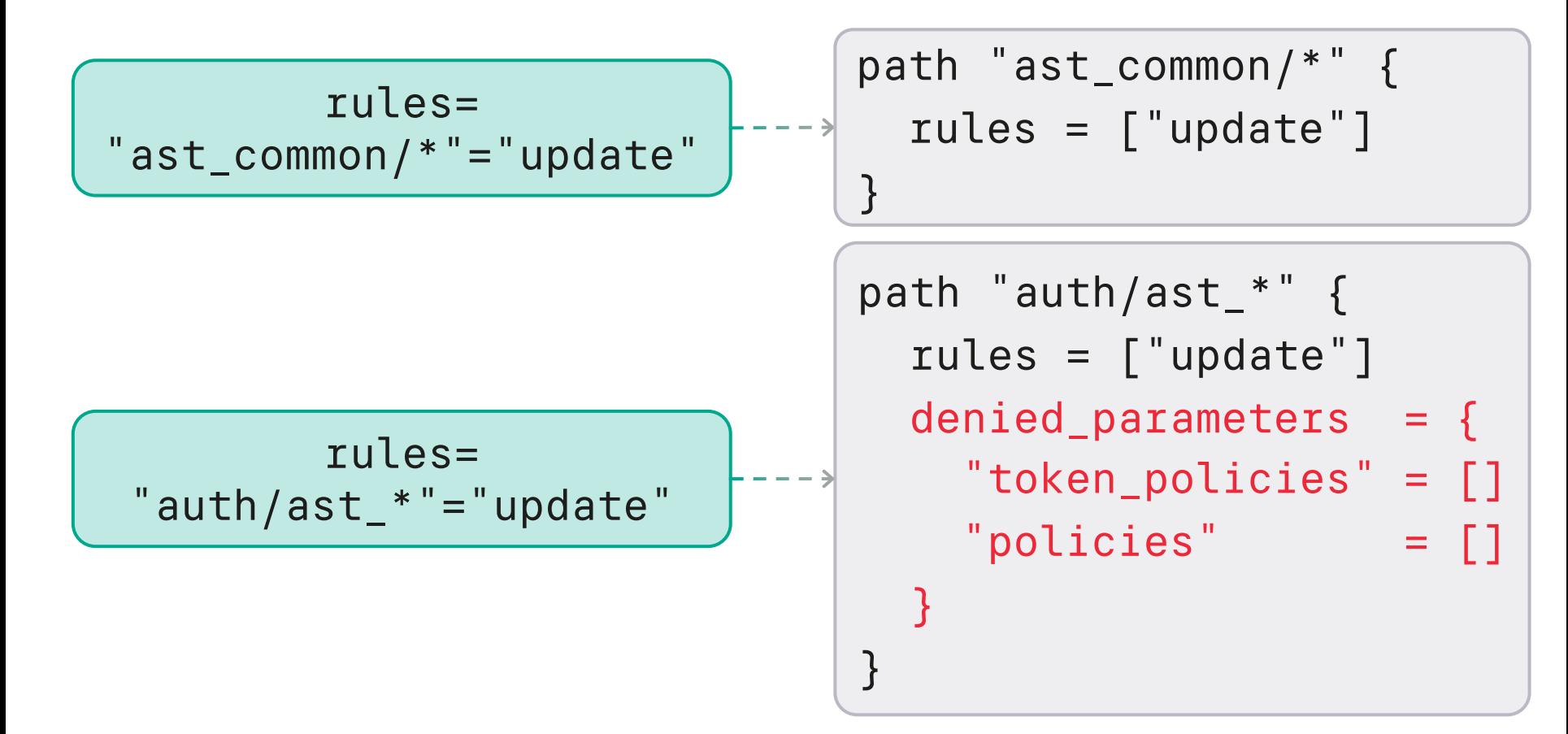

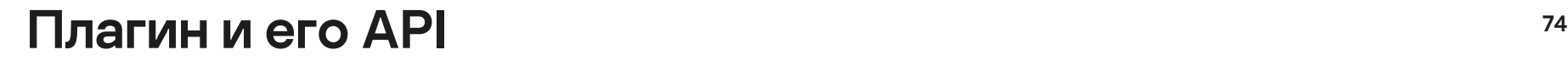

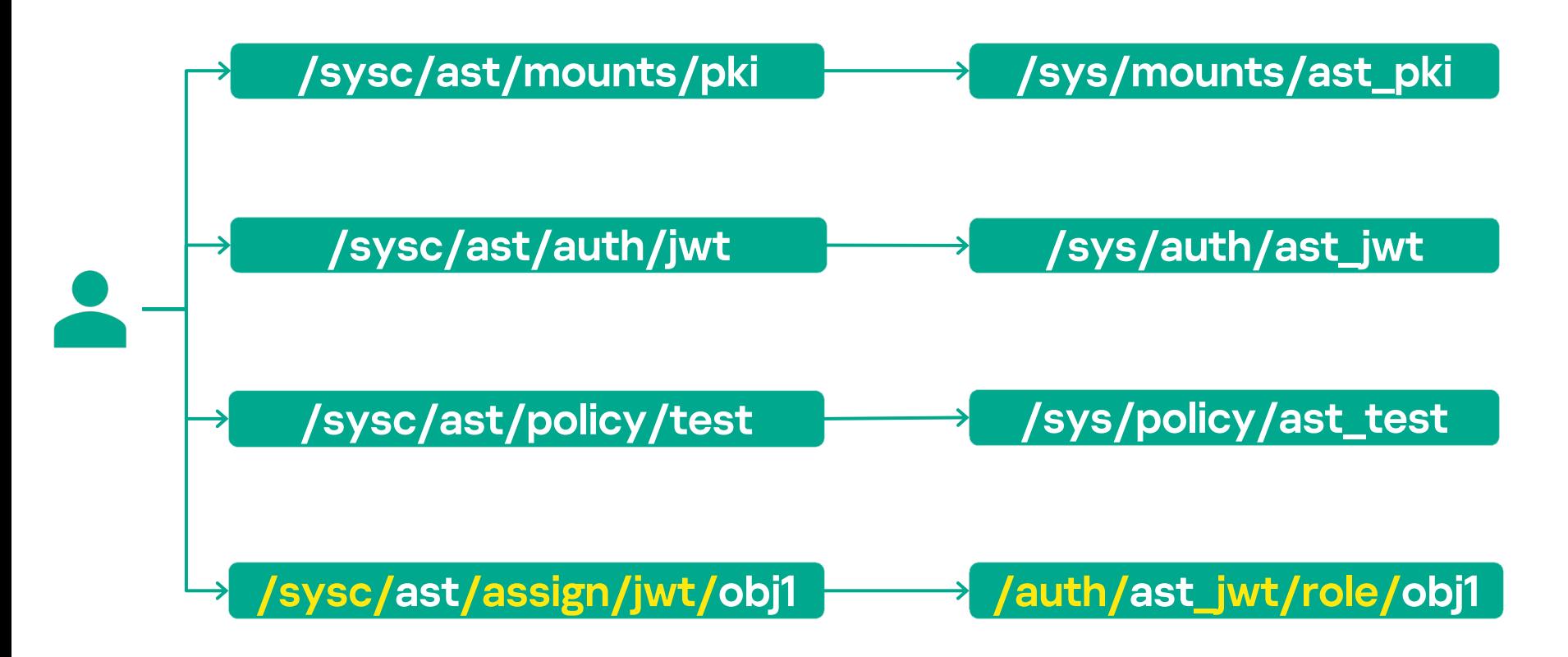

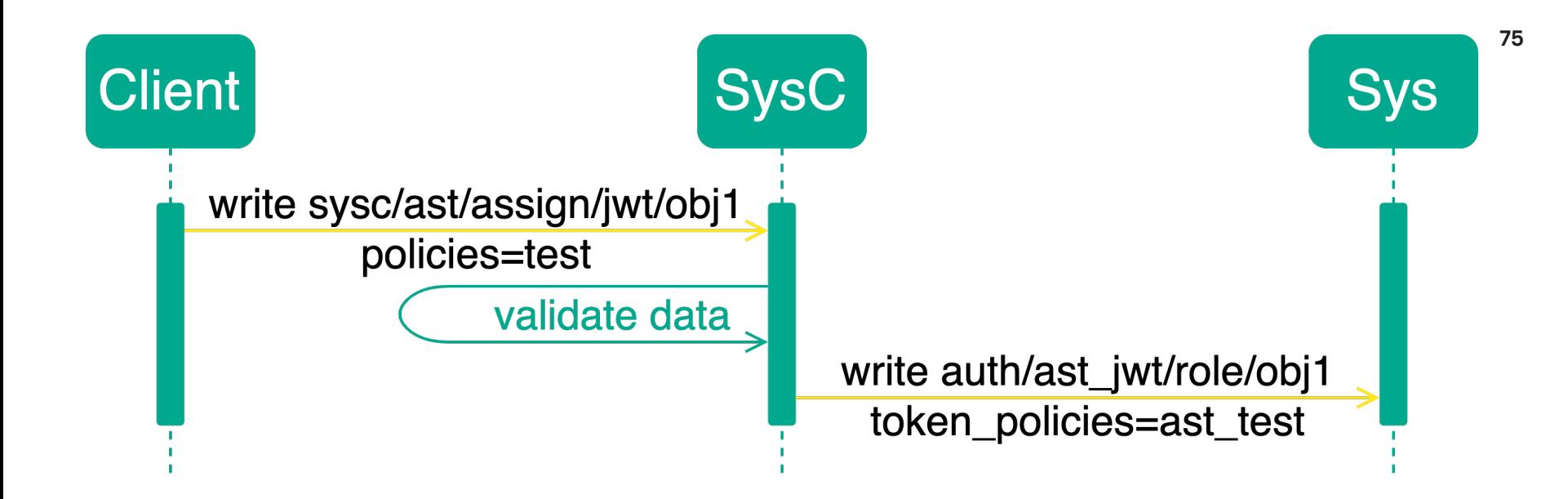

#### Доступ к системным путям – возможен (через плагин)

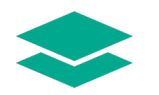

#### /sys/mounts/ast\_\* /sys/auth/ast\_\*

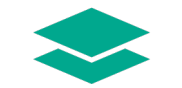

76

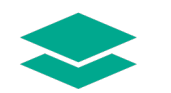

/sys/policy/ast\_\* /auth/ast\_\*

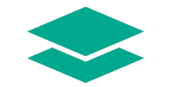

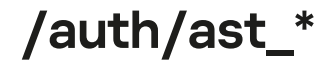

Требования к управлению спейсом

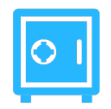

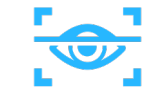

#### Хранилища секретов Методы аутентификации

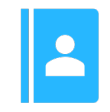

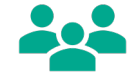

Объекты аутентификации и политики

Разграничение доступа

<sup>78</sup> С чего все началось

ag

Как организовали доступ

Как сделали свои спейсы

Как настроили разграничение прав

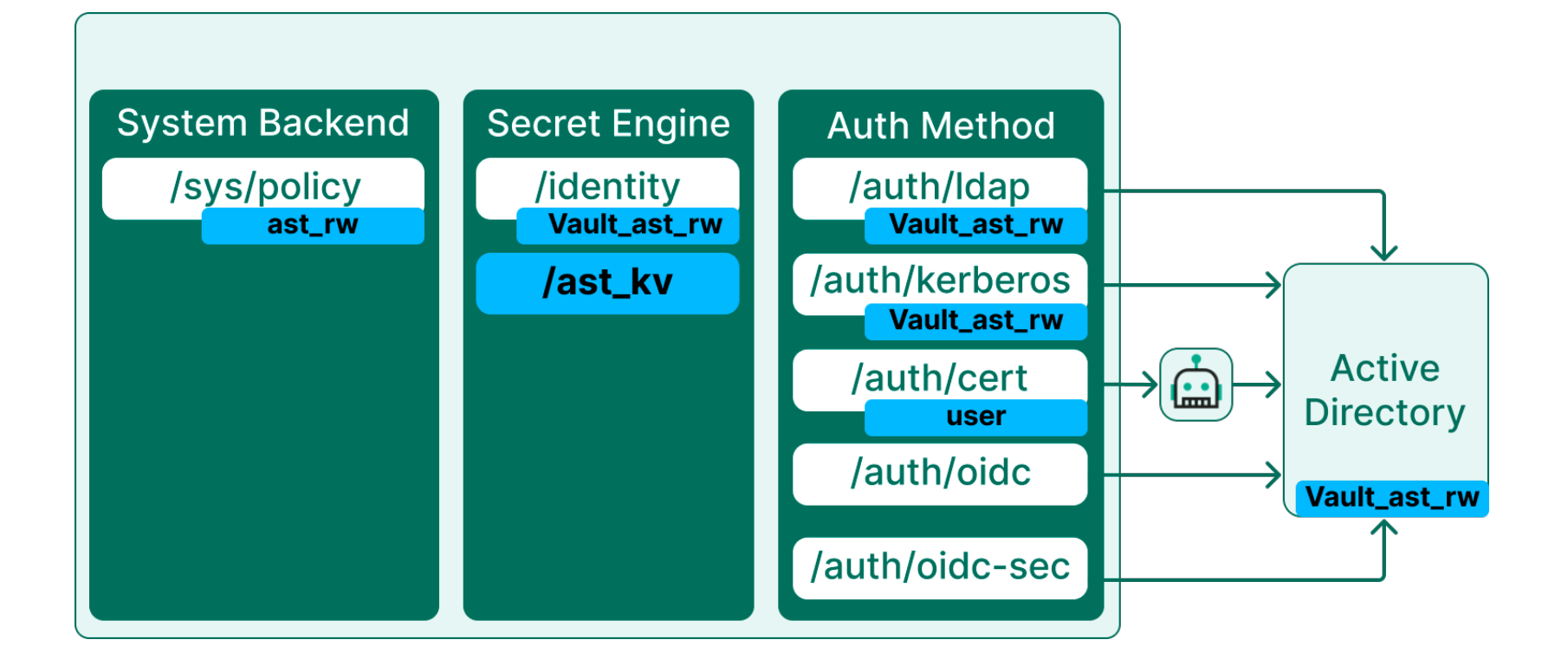

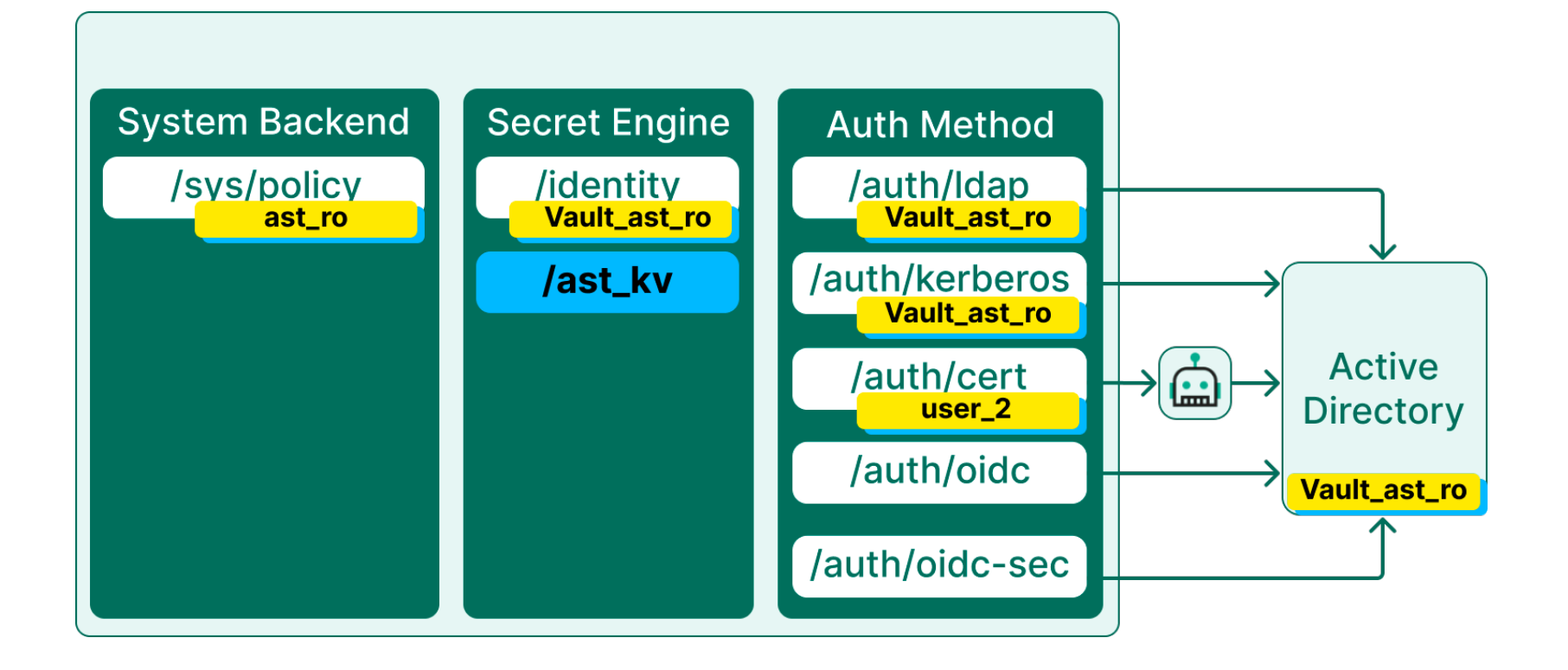

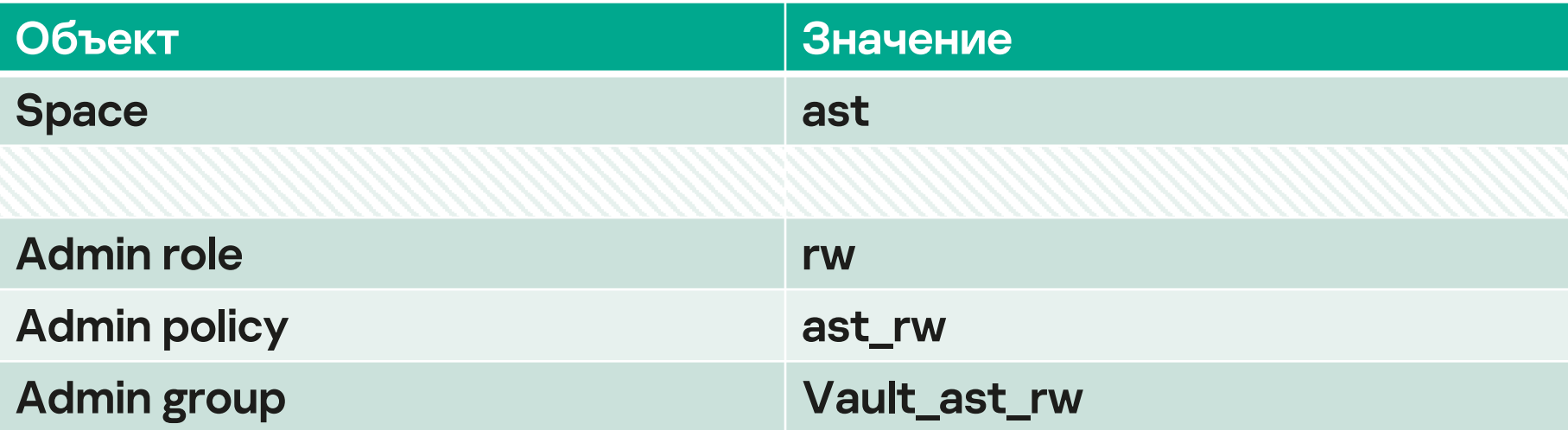

# RBAC

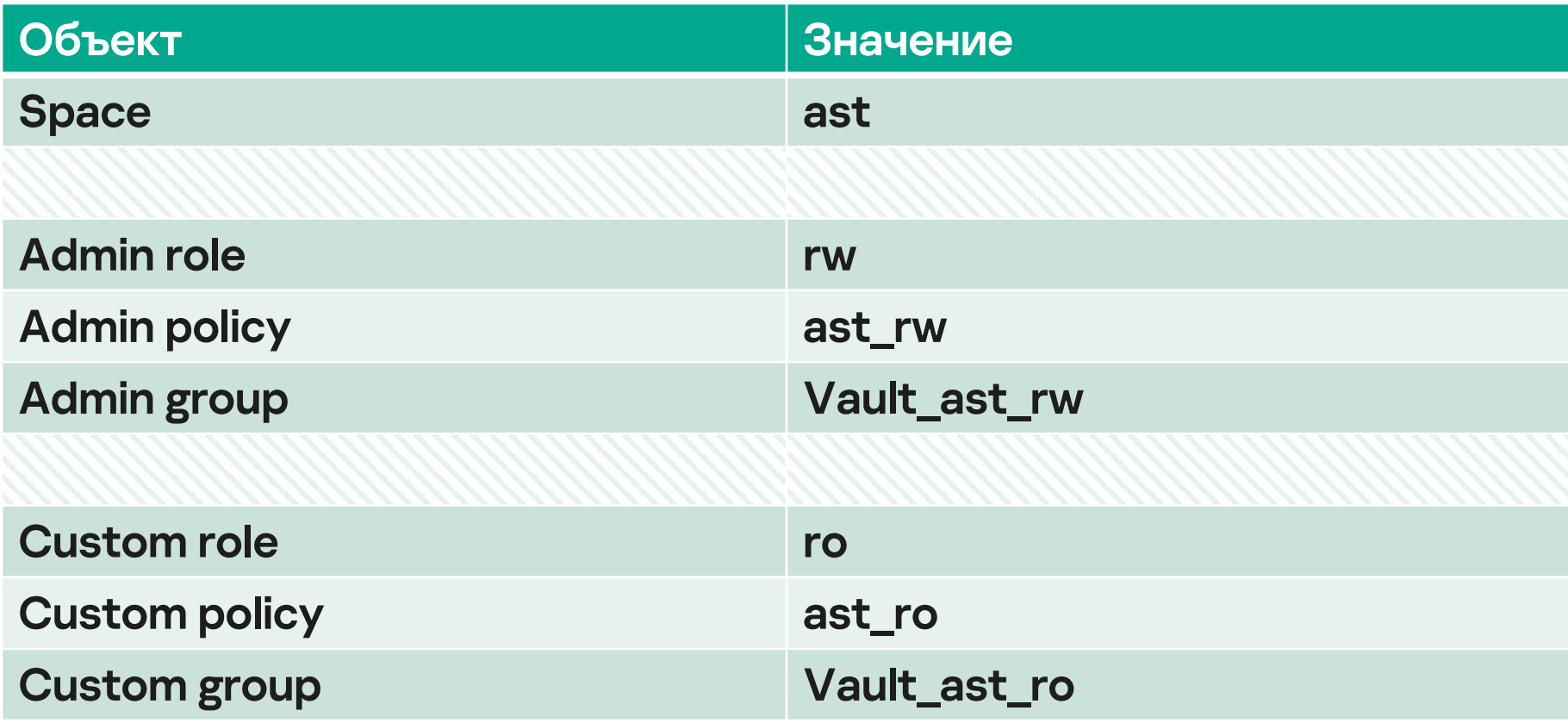

### RBAC: создание роли

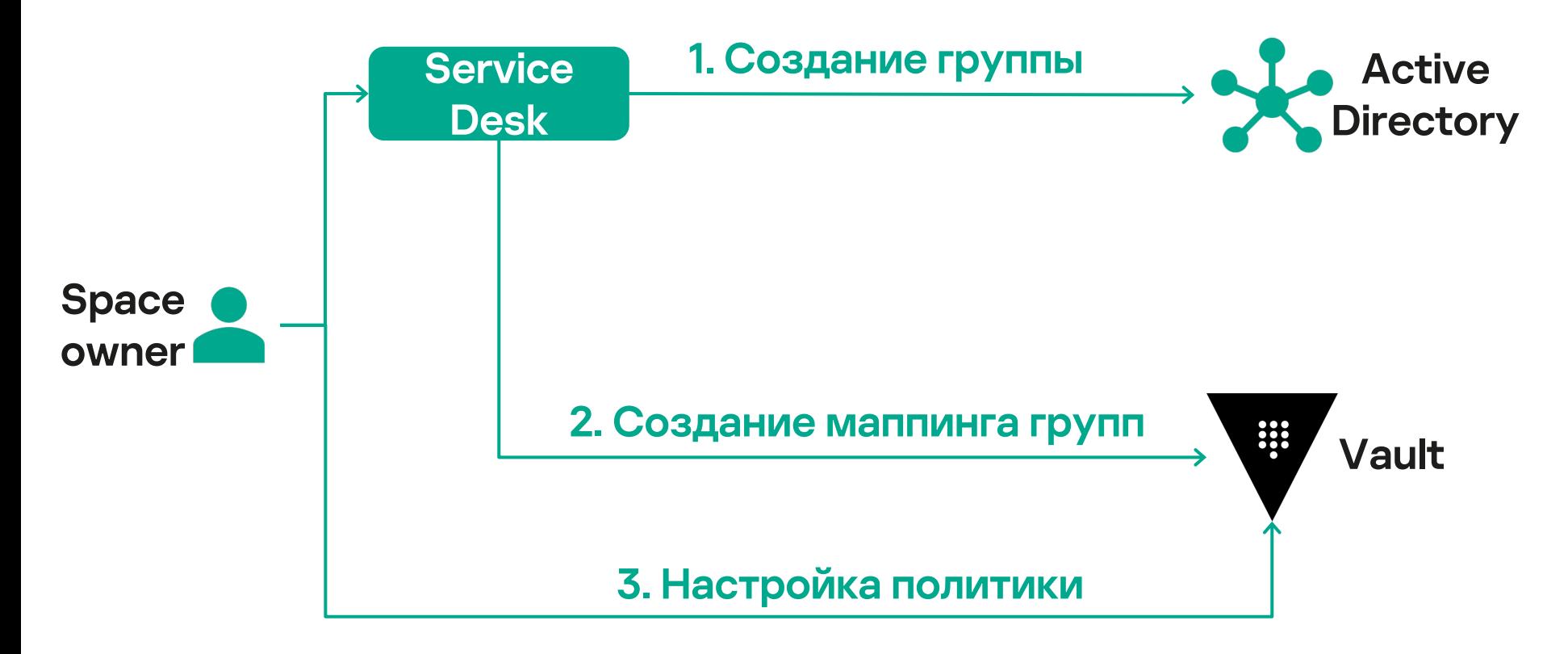

## RBAC: свойства

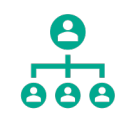

Свои управляющие

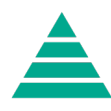

Гранулированный доступ

Все определено через AD

# RBAC: пример разграничения

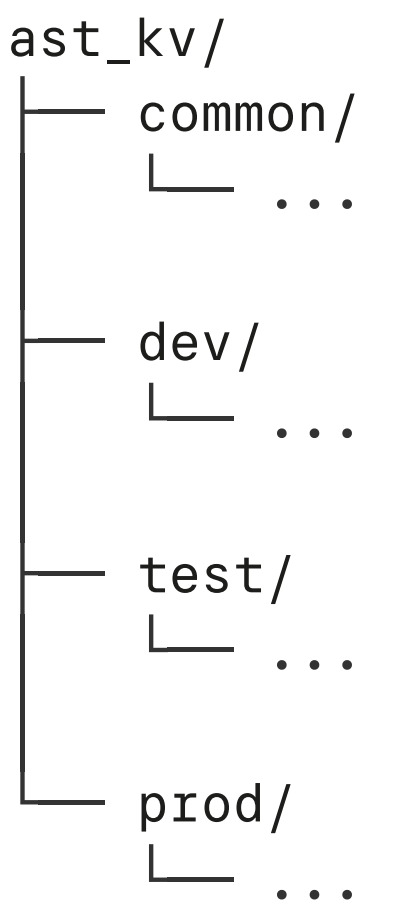

# ast\_kv/ common/  $- \ldots$  # Read-only access │ dev/ **...** # Read-write access │ test/  $-$  ... # Read-only access │ prod/ └── ... # Read-only-metadata access RBAC: пример разграничения – Vault\_ast\_developer

С чего все началось

#### Как организовали доступ

Как сделали свои спейсы

Как настроили разграничение прав

Вместо заключения

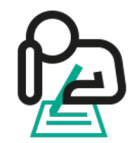

Vault как основной OIDC провайдер

# Спасибо

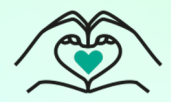

#### **Mikhail Pakhomov**

pakhomovmikhail3@gmail.com

**@nilunne** 

kaspersky